# Leuze electronic

the sensor people

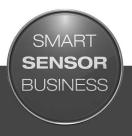

### DDLS 548i Optical Data Transmission for 100 Mbit/s Ethernet - Version 200 m

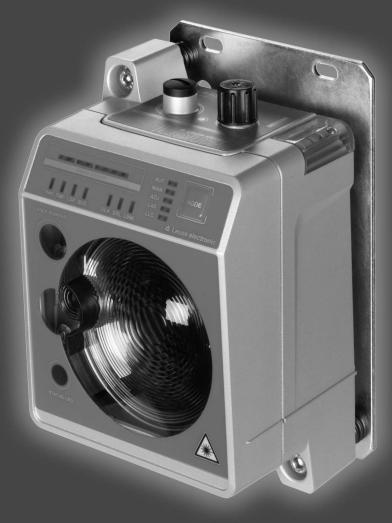

## ▲ Leuze electronic

© 2016 Leuze electronic GmbH & Co. KG In der Braike 1 D-73277 Owen / Germany Phone: +49 7021 573-0 Fax: +49 7021 573-199 http://www.leuze.com info@leuze.de

| 1 | Abo            | About this document                                                                                                    |     |  |  |
|---|----------------|----------------------------------------------------------------------------------------------------|-----|--|--|
|   | 1.1            | Used symbols and signal words                                                                                                    | 5   |  |  |
| 2 | Safe           | .ty                                                                                                    | . 7 |  |  |
|   | 2.1            | Intended use                                                                                                    | 7   |  |  |
|   | 2.2            | Foreseeable misuse                                                                                                    | 7   |  |  |
|   | 2.3            | Competent persons                                                                                                    | 8   |  |  |
|   | 2.4            | Disclaimer                                                                                                    | 8   |  |  |
|   | 2.5            | Laser safety notices                                                                                                    | 8   |  |  |
| 3 | Dev            | ce description                                                                                                    | 11  |  |  |
|   | 3.1            | Device overview                                                                                                    | 11  |  |  |
|   | 3.1.1          | General information                                                                                                    |     |  |  |
|   | 3.1.2<br>3.1.3 | Protocol-specific characteristics of the DDLS 548i<br>Performance characteristics and delivery options                                |     |  |  |
|   | 3.1.4          | Accessories                                                                                                    | 13  |  |  |
|   | 3.1.5          | Operating principle                                                                                                    |     |  |  |
|   | 3.2            | Connection technology                                                                                                    |     |  |  |
|   | 3.3            | Indicators and operational controls                                                                                                   |     |  |  |
|   | 3.3.1<br>3.3.2 | Indicators and operational controls in the control panel<br>Indicators in the optics area                                             |     |  |  |
|   | 3.3.3          | Indicators in the connection area                                                                                                    |     |  |  |
| 4 | Mou            | nting                                                                                                    | 23  |  |  |
|   | 4.1            | Mounting instructions                                                                                                    | 23  |  |  |
|   | 4.2            | Mounting with alignment laser and level                                                                                               |     |  |  |
|   | 4.2.1<br>4.2.2 | Horizontal mounting (travel axis) with the alignment laser                                                                            |     |  |  |
|   | 4.2.2          | Vertical mounting (lifting axis) with the alignment laser<br>Mounting without alignment laser                                         |     |  |  |
|   | 4.3<br>4.3.1   | Horizontal mounting (travel axis) without alignment laser                                                                             |     |  |  |
|   | 4.3.2          | Vertical mounting (lifting axis) without alignment laser                                                                              |     |  |  |
|   | 4.4            | Mounting tolerances of the devices                                                                                                    | 33  |  |  |
|   | 4.5            | Mounting distance for parallel operation of data transmission systems                                                                 | 34  |  |  |
|   | 4.6            | Mounting distance for parallel operation with AMS 300/AMS 200 laser measurement systems                                               |     |  |  |
|   | 4.7            | Mounting distance for parallel operation with DDLS 200 data transmission system                                                       | 36  |  |  |
|   | 4.8            | Cascading (series connection) of multiple data transmission systems                                                                   | 36  |  |  |
| 5 | Elec           | trical connection                                                                                                    | 38  |  |  |
|   | 5.1            | Overview                                                                                                    | 38  |  |  |
|   | 5.2            | POWER (supply voltage / switching input and switching output)                                                                         | 39  |  |  |
|   | 5.3            | BUS (bus input, Ethernet)                                                                                                    | 40  |  |  |
| 6 | Star           | ting up the device                                                                                                    | 41  |  |  |
|   | 6.1            | Setting the operating mode                                                                                                    | 41  |  |  |
|   | 6.2            | Fine adjustment                                                                                                    | 43  |  |  |
|   | 6.2.1          | General procedure                                                                                                    |     |  |  |
|   | 6.2.2<br>6.2.3 | Fine adjustment with the single-handed adjustment (SHA) process<br>Fine adjustment without the single-handed adjustment (SHA) process |     |  |  |
| 7 |                | FINET.                                                                                                    |     |  |  |
| 1 | 7.1            | Configuring the PROFINET interface                                                                                                    |     |  |  |
|   | 7.1.1          | PROFINET - communication profile                                                                                                    |     |  |  |

## ▲ Leuze electronic

|    | 7.1.2          | Conformance Classes                                                | 17   |
|----|----------------|--------------------------------------------------------------------|------|
|    | 7.1.2          | DDLS 548i single-port device                                       |      |
|    | 7.2            | Starting the device                                                | . 49 |
|    | 7.3            | Configuring for the Siemens SIMATIC-S7 control                     | . 49 |
|    | 7.4            | PROFINET project modules                                           |      |
|    | 7.4.1<br>7.4.2 | Overview of the modules<br>DAP module                              |      |
|    | 7.4.3          | Module 1 – Communication status and control                        | . 52 |
|    | 7.4.4          | Module 2 – Link Loss Counter (LLC)<br>Module 3 – reception guality |      |
|    | 7.4.5<br>7.4.6 | Module 60 – Device status                                          |      |
| 8  | Diad           | nostics and troubleshooting                                        | 55   |
| -  | 8.1            | Error displays of the operating state LEDs                         |      |
|    | 8.2            | Error displays and STATUS LED for remote diagnosis                 |      |
|    | 8.3            | Error displays of the operating mode LEDs                          |      |
| 9  | Leuz           | ze electronic webConfig tool – Remote maintenance                  | 61   |
|    | 9.1            | System requirements                                                |      |
|    | 9.2            | Working with the webConfig tool                                    |      |
|    | 9.2.1<br>9.2.2 | Electrical connection for the webConfig tool                       |      |
|    | 9.2.2          | MAC address<br>IP addresses                                        |      |
|    | 9.2.4          | Start webConfig tool                                               | . 64 |
|    | 9.3            | Short description of the webConfig tool                            |      |
|    | 9.3.1<br>9.3.2 | Process mode and service mode<br>Notes and language change         |      |
|    | 9.3.3          | HOME                                                               | . 65 |
|    | 9.3.4<br>9.3.5 | CONFIGURATION<br>DIAGNOSIS                                         |      |
|    | 9.3.6          | MAINTENANCE                                                        |      |
| 10 | Care           | e, maintenance and disposal                                        | 67   |
|    | 10.1           | Cleaning                                                           | . 67 |
|    | 10.2           | Servicing                                                          | . 67 |
|    | 10.3           | Disposing                                                          | . 67 |
| 11 | Serv           | rice and support                                                   | 68   |
|    | 11.1           | What to do should servicing be required?                           | . 68 |
| 12 | Tech           | nnical data                                                        | 69   |
|    | 12.1           | General specifications                                             |      |
|    | 12.1.          |                                                                    |      |
|    |                | Dimensioned drawings                                               |      |
|    |                | Dimensional drawings: Accessories                                  |      |
| 13 | Orde           | er guide and accessories                                           | 74   |
|    | 13.1           | Nomenclature                                                       |      |
|    | 13.2           | Cables accessories                                                 | . 74 |
|    | 13.3           | Other accessories                                                  | . 75 |
| 14 | EC [           | Declaration of Conformity                                          | 76   |

#### 1 About this document

#### 1.1 Used symbols and signal words

Tab. 1.1: Warning symbols and signal words

| Symbol indicating dangers to persons                   |                                                                                                    |  |
|--------------------------------------------------------|----------------------------------------------------------------------------------------------------|--|
| Symbol indicating dangers from harmful laser radiation |                                                                                                    |  |
| 0                                                      | Symbol indicating possible property damage                                                                         |  |
| NOTE                                                   | Signal word for property damage                                                                                    |  |
|                                                        | Indicates dangers that may result in property damage if the measures for danger avoidance are not followed.        |  |
| CAUTION                                                | Signal word for minor injuries                                                                                     |  |
|                                                        | Indicates dangers that may result in minor injury if the measures for danger avoidance are not followed.           |  |
| WARNING                                                | Signal word for serious injury                                                                                     |  |
|                                                        | Indicates dangers that may result in severe or fatal injury if the measures for danger avoidance are not followed. |  |

#### Tab. 1.2: Other symbols

| •   | Symbol for tips<br>Text passages with this symbol provide you with further information.                  |
|-----|----------------------------------------------------------------------------------------------------|
| Ŕ\$ | Symbol for action steps<br>Text passages with this symbol instruct you to perform actions.               |
| ⇒   | Symbol for action results<br>Text passages with this symbol describe the result of the preceding action. |

| DAP                                                                                   | Device Access Point                                                       |  |  |
|---------------------------------------------------------------------------------------|---------------------------------------------------------------------------|--|--|
| DCP                                                                                   | Discovery and Configuration Protocol                                      |  |  |
| DDLS                                                                                  | Optical transceiver for digital data transmission                         |  |  |
| EN                                                                                    | European standard                                                         |  |  |
| FE                                                                                    | Functional earth                                                          |  |  |
| GSD                                                                                   | Generic Station Description                                               |  |  |
| GSDML                                                                                 | Generic Station Description Markup Language                               |  |  |
| IO or I/O                                                                             | Input/Output                                                              |  |  |
| IP address                                                                            | Network address, which is based on the Internet Protocol (IP)             |  |  |
| MAC address Media Access Control address; hardware address of a device in the work    |                                                                           |  |  |
| NEC National Electric Code; safety standard for electrical installations U.S.A.       |                                                                           |  |  |
| PELV Protective Extra-Low Voltage; protective extra-low voltage with relia connection |                                                                           |  |  |
| HBS High-bay storage device                                                           |                                                                           |  |  |
| SHA                                                                                   | Single-Handed Adjustment; fine adjustment of the devices by one person    |  |  |
| TCP/IP                                                                                | Transmission Control Protocol/Internet Protocol; Internet protocol family |  |  |
| UDP                                                                                   | User Datagram Protocol; network transmission protocol                     |  |  |
| UL                                                                                    | Underwriters Laboratories                                                 |  |  |
| Web server         Software for processing information via an Internet browser        |                                                                           |  |  |

Tab. 1.3: Terms and abbreviations

#### 2 Safety

This optical data transmission system was developed, manufactured and tested in line with the applicable safety standards. It corresponds to the state of the art.

#### 2.1 Intended use

Devices of the DDLS 500 series have been designed and developed for the optical transmission of data in the infrared range.

#### Areas of application

Devices of the DDLS 500 series are designed for the following areas of application:

- Data transmission between stationary and/or moving devices. The devices must with respect to the transmission beam spread be positioned opposite one another without interruption. A data transmission path consists of two devices designated with "Frequency F3" and "Frequency F4".
- Data transmission between two mutually opposing devices, whereby each device can rotate 360 °. The middle axes of the receiver lenses must with respect to the transmission beam spread be positioned opposite one another without interruption during the rotation.

For rotary transmission, a minimum distance of 500 mm is necessary between the two devices.

#### NOTICE

For information about possible restrictions regarding the transmission of special protocols see chapter 3.1.2 "Protocol-specific characteristics of the DDLS 548i".

|  | CAUTION |
|--|---------|
|--|---------|

#### Observe intended use!

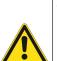

The protection of personnel and the device cannot be guaranteed if the device is operated in a manner not complying with its intended use.

- Only operate the device in accordance with its intended use.
- ✤ Leuze electronic GmbH + Co. KG is not liable for damages caused by improper use.
- Read these operating instructions before commissioning the device. Knowledge of the operating instructions is an element of proper use.

#### NOTICE

Comply with conditions and regulations!

Observe the locally applicable legal regulations and the rules of the employer's liability insurance association.

#### 2.2 Foreseeable misuse

Any use other than that defined under "Intended use" or which goes beyond that use is considered improper use.

In particular, use of the device is not permitted in the following cases:

- in rooms with explosive atmospheres
- for medical purposes

| NOTICE                                                                                                    |  |  |
|----------------------------------------------------------------------------------------------------|--|--|
| Do not modify or otherwise interfere with the device!                                                                                             |  |  |
| b Do not carry out modifications or otherwise interfere with the device. The device must not be tampered with and must not be changed in any way. |  |  |
| The device must not be opened. There are no user-serviceable parts inside.                                                                        |  |  |
| ✤ Repairs must only be performed by Leuze electronic GmbH + Co. KG.                                                                               |  |  |

Connection, mounting, commissioning and adjustment of the device must only be carried out by competent persons.

Prerequisites for competent persons:

- They have a suitable technical education.
- They are familiar with the rules and regulations for occupational safety and safety at work.
- They are familiar with the original operating instructions of the device.
- They have been instructed by the responsible person on the mounting and operation of the device.

#### **Certified electricians**

Electrical work must be carried out by a certified electrician.

Due to their technical training, knowledge and experience as well as their familiarity with relevant standards and regulations, certified electricians are able to perform work on electrical systems and independently detect possible dangers.

In Germany, certified electricians must fulfill the requirements of accident-prevention regulations BGV A3 (e.g. electrician foreman). In other countries, there are respective regulations that must be observed.

#### 2.4 Disclaimer

Leuze electronic GmbH + Co. KG is not liable in the following cases:

- The device is not being used properly.
- Reasonably foreseeable misuse is not taken into account.
- Mounting and electrical connection are not properly performed.
- Changes (e.g., constructional) are made to the device.

#### 2.5 Laser safety notices

#### Laser diode of the transmitter - laser class 1M

| WARNING                                                                                                    |
|----------------------------------------------------------------------------------------------------|
| INVISIBLE LASER RADIATION – LASER CLASS 1M                                                                                                    |
| Never observe directly using telescope optics!                                                                                                    |
| The device fulfills the IEC 60825-1:2007 (EN 60825-1:2007) requirements for a product in <b>laser class 1M</b> as well as the U.S. 21 CFR 1040.10 regulations with deviations corresponding to "Laser Notice No. 50" from June 24th, 2007.                                                             |
| Looking into the beam path for extended periods using telescope optics may damage the<br>eye's retina. Never look using telescope optics into the laser beam or in the direction of re-<br>flecting beams.                                                                                             |
| CAUTION! The use of operating or adjusting devices other than those specified here or carrying out of differing procedures may lead to dangerous exposure to radiation.<br>The use of optical instruments or devices (e.g., magnifying glasses, binoculars) with the product will increase eye danger. |
| ♥ Observe the applicable statutory and local laser protection regulations.                                                                                                    |
| Solution The device must not be tampered with and must not be changed in any way.<br>There are no user-serviceable parts inside the device.<br>Repairs must only be performed by Leuze electronic GmbH + Co. KG.                                                                                       |

The device emits invisible laser radiation with a wavelength of 785 nm (device with designation "Frequency F3") or 852 nm (device with designation "Frequency F4") through the laser aperture of the optical window. The opening angle of the beam cone is  $\leq 1^{\circ} (\pm 0.5^{\circ})$ .

The power density distribution in the light spot is homogeneous; there is no elevation of power density in the center of the light spot. The average emitted laser power of the device is < 12 mW. For transmission of the data, the emitted laser radiation is amplitude modulated (on-off keying). Pulses and pulse pauses of the emitted laser light are between 8 ns and 32 ns long. The laser power emitted during the pulses is < 24 mW.

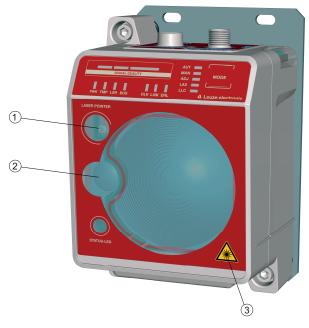

- 1 Laser aperture alignment laser
- 2 Laser aperture transmitter
- 3 Laser warning sign

Fig. 2.1: Laser apertures

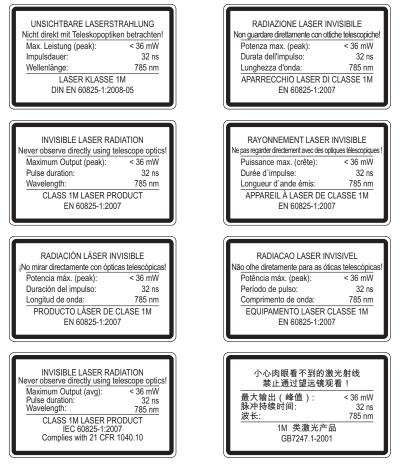

Fig. 2.2: Laser warning and laser information signs for devices with frequency F3

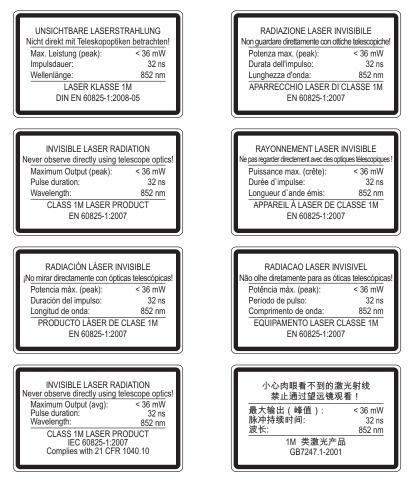

#### Fig. 2.3: Laser warning and laser information signs for devices with frequency F4

#### Alignment laser (optional) – laser class 1

|   | WARNING                                                                                                    |  |  |
|---|----------------------------------------------------------------------------------------------------|--|--|
|   | LASER RADIATION – LASER CLASS 1                                                                                                    |  |  |
|   | The device satisfies the requirements of IEC 60825-1:2007 (EN 60825-1:2007) safety regula-<br>tions for a product of <b>laser class 1</b> as well as the U.S. 21 CFR 1040.10 regulations with devia-<br>tions corresponding to "Laser Notice No. 50" from June 24, 2007. |  |  |
|   | Observe the applicable statutory and local laser protection regulations.                                                                                                    |  |  |
|   | The device must not be tampered with and must not be changed in any way.<br>There are no user-serviceable parts inside the device.                                                                                                    |  |  |
|   | ✤ Repairs must only be performed by Leuze electronic GmbH + Co. KG.                                                                                                    |  |  |
|   | NOTICE                                                                                                    |  |  |
| A | Devices with integrated alignment laser can be identified by part number code L in the part des-<br>ignation, e.g., DDLS 5xx XXX.4 L.                                                                                                    |  |  |
|   | Laser class 1M also applies for devices with integrated alignment laser.                                                                                                    |  |  |

#### 3 Device description

#### 3.1 Device overview

#### 3.1.1 General information

NOTICE

The DDLS 548i optical data transmission system transmits Ethernet network data on the basis of TCP/IP or UDP transparently and without contact or wear via infrared light.

The DDLS 548i devices are designed as PROFINET participants. During commissioning, the devices are configured with a "name" during device naming as well as the corresponding IP address. Using standardized GSDML structures, the DDLS 548i can itself supply information about the device to the control (see chapter 7 "PROFINET").

A transmission path consists of two mutually opposing devices.

- One device is designated with "Frequency F3", the other with "Frequency F4".
- The devices can also be assigned via part number code DDLS 5XX ... 3 ... and DDLS 5XX ... 4 ....

Each device is delivered with an individual MAC address. The MAC address can be found on the name plate and on an easily removable "Address Link Label" (see chapter 9.2.2 "MAC address") that is also attached to the device.

The devices are equipped with a web server for remote diagnosis.

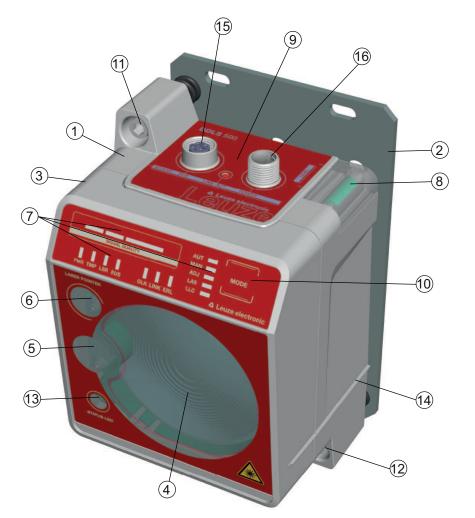

- 1 Device housing
- 2 Mounting plate
- 3 Planar surface for supporting a bubble level or alignment straightedge
- 4 Receiver optics
- 5 Transmitter optics
- 6 Alignment laser for mounting support (optional)
- 7 LED indicators in the control panel
- 8 Spirit level (for devices with alignment laser)

- 9 Connection area
- 10 Operating mode selector switch
- 11 Alignment screw for vertical alignment
- 12 Alignment screw for horizontal alignment
- 13 STATUS LED for remote diagnosis
- 14 Supporting edge for bubble level or alignment straightedge
- 15 Ethernet connection, M12
- 16 POWER connection, M12

#### 3.1.2 Protocol-specific characteristics of the DDLS 548i

The integrated switch to the web server of the DDLS 548i for remote diagnosis can lead to restricted performance with some TCP/IP or UDP protocols.

It is particularly important for the user to check the usability of the DDLS 548i for the following data transmission scenarios:

- · Transmissions that make extremely high demands of real time
- Transmissions with extremely narrow specifications with regard to particular protocol architecture, delay times and jitter tolerances.

Fig. 3.1: Device construction

#### NOTICE

Transmission problems with TCP/IP and UDP protocols!

It is the user's decision whether the DDLS 548i is usable. Leuze electronic GmbH + Co. KG cannot accept any liability for any transmission problems that occur which are attributable to the above-mentioned causes.

The following TCP/IP and UDP protocols must be checked individually. The list does not claim to be complete.

- PROFINET Profisafe
- PROFINET IRT
- · All safety protocols
- The DDLS 548i cannot be used in EtherCat networks.

#### 3.1.3 Performance characteristics and delivery options

- Status information on the DDLS 548i available in the control
- Protocol-independent data transmission of all TCP/IP and UDP protocols, e.g.
  - PROFINET RT
  - EthernetIP (Rockwell)
  - ... and more
- · Data transmission over a range of up to 200 m
- · Optional alignment laser including spirit level for mounting support
- · Planar surfaces on top and side for supporting a level or alignment straightedge
- Single-handed adjustment (SHA) for aligning the devices by one person
- Optional variants with integrated heating for operating temperatures below -5 °C Use to -35 °C
- · Transmission optics with larger beam spread on request

#### 3.1.4 Accessories

For exact details and order information, see chapter 13 "Order guide and accessories".

- Adapter plate for installing instead of a DDLS 200
- Ready-made cable for M12 connections
- Customizable connector plug

#### 3.1.5 Operating principle

A pair of devices is necessary for establishing a data transmission path. To prevent the devices from mutually interfering with one another during data transmission, they use different frequencies.

one device with frequency F3

Part designation: DDLS 5XX xxx.3 YY

Designation on the name plate: Frequency F3

· one device with frequency F4

Part designation: DDLS 5XX xxx.4 YY

Designation on the name plate: Frequency F4

#### NOTICE

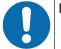

Installation for devices with an operating range of 200 m.

Always install the Frequency F4 device as stationary device for devices with an operating range of 200 m (DDLS 5XX 200...).

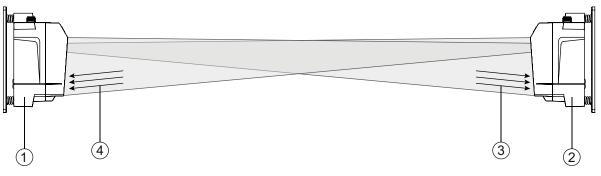

- 1 Device with frequency F3 (DDLS 5XX xxx.3 YY)
- 2 Device with frequency F4 (DDLS 5XX xxx.4 YY)
- 3 Frequency F3
- 4 Frequency F4

Fig. 3.2: Optical data transmission on two frequencies

The received signal level (SIGNAL QUALITY) is measured on both devices. If the received signal level drops below a certain value (SIGNAL QUALITY indicator shows only red and orange), the intensity warning is activated.

The intensity warning is applied on switching output IO1 of the POWER connection.

#### 3.2 Connection technology

A-coded, M12 connection for the supply voltage with integrated switching input and output. D-coded, M12 connection for the Ethernet connection.

#### 3.3 Indicators and operational controls

#### 3.3.1 Indicators and operational controls in the control panel

#### Operating mode selector switch and operating mode indicator

Operating mode selector switch [MODE]

The operating mode selector switch is used to switch between the operating modes of the device (see chapter 6 "Starting up the device").

• Operating mode LEDs AUT, MAN, ADJ, LAS, LLC

The operating mode LEDs indicate the active operating mode.

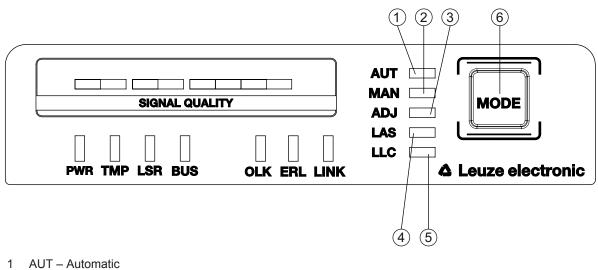

- 2 MAN Manual
- 3 ADJ Adjust
- 4 LAS Alignment laser for mounting support
- 5 LLC Link Loss Counter
- 6 MODE Operating mode selector switch
- Fig. 3.3: Operating mode LEDs and operating mode selector switch

| Tab. 3.1: | Meaning of the operating mode indicators |
|-----------|------------------------------------------|
|-----------|------------------------------------------|

| LED | Color | State            | Description                                                                                                    |
|-----|-------|------------------|----------------------------------------------------------------------------------------------------|
| AUT | Green | Continuous light | AUT operating mode (Automatic) active                                                                                                    |
|     |       |                  | Standard operating mode for data transmission                                                                                                    |
|     |       |                  | Note:                                                                                                    |
|     |       |                  | The optical link remains activated until the last orange LED in the SIGNAL QUALITY indicator switches off.                                                      |
| MAN | Green | Continuous light | MAN operating mode (Manual) active                                                                                                    |
|     |       |                  | Operating mode for fine adjustment of the devices via SHA (see chapter 6.2.2 "Fine adjustment with the single-handed adjustment (SHA) process").                |
|     |       |                  | Note:                                                                                                    |
|     |       |                  | The optical link remains activated until the last green LED in the SIGNAL QUALITY indicator switches off.                                                       |
| ADJ | Green | Continuous light | ADJ operating mode (Adjust) active                                                                                                    |
|     |       |                  | Operating mode for fine adjustment of the devices via SHA (see chapter 6.2.2 "Fine adjustment with the single-handed adjustment (SHA) process").                |
|     |       |                  | Note:                                                                                                    |
|     |       |                  | <ul> <li>Data transmission to the connected participants is de-<br/>activated.</li> </ul>                                                                       |
|     |       |                  | The optical link remains activated until the last orange<br>LED in the SIGNAL QUALITY indicator switches off.                                                   |
|     |       |                  | <ul> <li>The received signal level (SIGNAL QUALITY) of the<br/>second device is transmitted to the SIGNAL QUALITY<br/>indicator of the first device.</li> </ul> |
| LAS | Green | Continuous light | LAS operating mode (Laser Adjustment System) active                                                                                                    |
|     |       |                  | The alignment laser mounting support is activated (see chapter 4.2 "Mounting with alignment laser and level").                                                  |

| LED | Color | State            | Description                                                                                                    |
|-----|-------|------------------|----------------------------------------------------------------------------------------------------|
| LLC |       | OFF              | LLC operating mode (Link Loss Counter, interruption diag-<br>nostics) not activated.                                                                |
|     | Green | Continuous light | The optical link was interruption-free since activation of the LLC.                                                                                 |
|     | Red   | Continuous light | The optical link was interrupted at least once since activa-<br>tion of the LLC (see chapter 8.3 "Error displays of the oper-<br>ating mode LEDs"). |

#### Operating state indicator

The PWR, TMP, LSR, OLK, ERL and LINK LEDs indicate the operating state of the device.

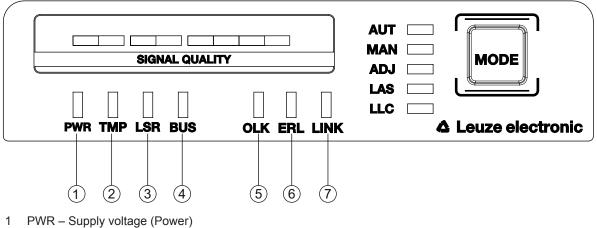

- 2 TMP Temperature warning/error
- 3 LSR Laser prefailure message
- 4 BUS PROFINET status of the network connection of the participant
- 5 OLK Optical link
- 6 ERL Error Link
- 7 LINK M12 cable-connected link
- Fig. 3.4: Operating state LEDs in the control panel

| LED | Color State Description |                  |                                                                                                    |  |
|-----|-------------------------|------------------|----------------------------------------------------------------------------------------------------|--|
| PWR |                         | OFF              | No supply voltage (see chapter 8.1 "Error displays of the op-<br>erating state LEDs")                                                                                                    |  |
|     | Green                   | Flashing         | Device is being initialized.                                                                                                    |  |
|     |                         |                  | Supply voltage connected                                                                                                    |  |
|     |                         |                  | Initialization running                                                                                                    |  |
|     |                         |                  | No data is sent or received.                                                                                                    |  |
|     | Green                   | Continuous light | Data transmission path ready                                                                                                    |  |
|     |                         |                  | Initialization finished                                                                                                    |  |
|     | Red                     | Flashing         | Warning set (see chapter 8.1 "Error displays of the operating state LEDs")                                                                                                    |  |
|     |                         |                  | <ul> <li>No green and orange LEDs in SIGNAL QUALITY indica-<br/>tor</li> </ul>                                                                                                    |  |
|     |                         |                  | The optical link is interrupted.                                                                                                    |  |
|     |                         |                  | The laser diode of the transmitter is defective.                                                                                                    |  |
|     | Red                     | Continuous light | Device error (see chapter 8.1 "Error displays of the operating state LEDs")                                                                                                    |  |
|     |                         |                  | The function of the device is limited.                                                                                                    |  |
|     |                         |                  | The displays of the other operating state LEDs may pro-<br>vide information on the cause of the error.                                                                                                    |  |
|     | Orange                  | Flashing         | PROFINET wave function activated                                                                                                    |  |
|     |                         |                  | The PWR and BUS LEDs flash in sync in orange.                                                                                                    |  |
| TMP |                         | OFF              | Operating temperature in the specified working range                                                                                                    |  |
|     | Orange                  | Continuous light | <ul> <li>Warning: The operating temperature is above or below<br/>the specified working range by a maximum of 5 °C (see<br/>chapter 8.1 "Error displays of the operating state LEDs").</li> <li>Data transmission remains active.</li> </ul> |  |
|     | Red                     | Continuous light | • The operating temperature is above or below the speci-<br>fied working range by more than 5 °C (see chapter 8.1<br>"Error displays of the operating state LEDs").                                                                          |  |
|     |                         |                  | The operating time outside of the permissible operating temperature is detected by the device.                                                                                                    |  |
|     |                         |                  | Data transmission remains active.                                                                                                    |  |
| LSR |                         | OFF              | Laser diode of the transmitter with sufficient function reserve                                                                                                    |  |
|     | Orange                  | Continuous light | • Warning: The laser diode of the transmitter signals the imminent end of the life expectancy (see chapter 8.1 "Error displays of the operating state LEDs").                                                                                |  |
|     |                         |                  | Limits to the maximum data transmission distance may occur.                                                                                                    |  |
|     |                         |                  | Data transmission remains active.                                                                                                    |  |

Tab. 3.2: Meaning of the operating state indicators

| LED  | Color  | State             | Description                                                                                                    |  |  |
|------|--------|-------------------|----------------------------------------------------------------------------------------------------|--|--|
| BUS  |        | OFF               | No supply voltage                                                                                                    |  |  |
|      | Green  | Flashing          | Device waiting for communication to be re-established.                                                                                                    |  |  |
|      |        |                   | No data exchange                                                                                                    |  |  |
|      | Green  | Continuous light  | Communication with IO-Controller established                                                                                                    |  |  |
|      |        |                   | Data exchange active                                                                                                    |  |  |
|      | Orange | Flashing          | PROFINET wave function activated                                                                                                    |  |  |
|      |        |                   | <ul> <li>The PWR and BUS LEDs flash in sync in orange.</li> </ul>                                                                                                    |  |  |
|      | Red    | Flashing          | Parameterization or configuration failed                                                                                                    |  |  |
|      |        |                   | No data exchange                                                                                                    |  |  |
|      | Red    | Continuous light  | Bus error - no communication established to the IO controller                                                                                                    |  |  |
| OLK  |        | OFF               | No optical data connection                                                                                                    |  |  |
|      |        |                   | No data transmission                                                                                                    |  |  |
|      |        |                   | Causes (see chapter 8.1 "Error displays of the operating state LEDs"):                                                                                                 |  |  |
|      |        |                   | Optical window soiled                                                                                                    |  |  |
|      |        |                   | Insufficient alignment                                                                                                    |  |  |
|      |        |                   | Range exceeded                                                                                                    |  |  |
|      |        |                   | Environmental influences (snow, rain, fog)                                                                                                    |  |  |
|      |        |                   | Wrong F3/F4 frequency assignment of the devices                                                                                                    |  |  |
|      |        |                   | Transmitter deactivated                                                                                                    |  |  |
|      |        |                   | Transmitter of the second device deactivated                                                                                                    |  |  |
|      | Green  | Continuous light  | The optical link exists.                                                                                                    |  |  |
|      |        |                   | No data is sent or received.                                                                                                    |  |  |
|      | Orange | Continuous light/ | Data is sent and received.                                                                                                    |  |  |
|      |        | flickering light  |                                                                                                    |  |  |
| ERL  |        | OFF               | No link error                                                                                                    |  |  |
|      | Orange | Continuous light  | <ul> <li>Missing link (Ethernet cable connection) on the second<br/>device (see chapter 8.1 "Error displays of the operating<br/>state LEDs").</li> </ul>              |  |  |
|      |        |                   | <ul> <li>SIGNAL QUALITY indicator on the second device without<br/>green and orange LED (see chapter 8.1 "Error displays of<br/>the operating state LEDs").</li> </ul> |  |  |
|      | Red    | Continuous light  | • No cable-connected link to the connected device (see chapter 8.1 "Error displays of the operating state LEDs").                                                      |  |  |
|      |        |                   | <ul> <li>SIGNAL QUALITY indicator without green and orange<br/>LED (see chapter 8.1 "Error displays of the operating<br/>state LEDs").</li> </ul>                      |  |  |
| LINK |        | OFF               | No cable-connected link to the connected device (see chapter 8.1 "Error displays of the operating state LEDs").                                                        |  |  |
|      | Green  | Continuous light  | The link to the connected device is OK.                                                                                                    |  |  |
|      |        |                   | No data is sent or received.                                                                                                    |  |  |
|      | Orange | Continuous light/ | The link to the connected device is active.                                                                                                    |  |  |
|      |        | flickering light  | Data is sent and received.                                                                                                    |  |  |

#### SIGNAL QUALITY indicator

Eight individual LEDs are available for displaying the received signal level (SIGNAL QUALITY):

- two red LEDs
- two orange LEDs
- four green LEDs

At the optimum received signal level, all LEDs (red, orange, green) are activated.

If the received signal level drops, the LEDs are successively switched off, beginning with the green LEDs.

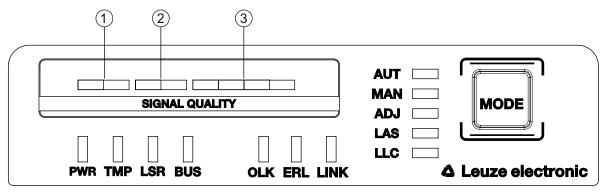

- 1 two red LEDs
- 2 two orange LEDs
- 3 four green LEDs

Fig. 3.5: SIGNAL QUALITY indicator of the received signal level

| LED     | Color  | State                       | Description                                                                                                    |
|---------|--------|-----------------------------|----------------------------------------------------------------------------------------------------|
| SIGNAL  | Green  | Continuous light            | Received signal level with function reserve.                                                                                     |
| QUALITY |        | 4-stage                     | The optical link exists.                                                                                                    |
|         | Orange | Continuous light<br>2-stage | Warning: Received signal level with minimal function re-<br>serve (see chapter 8 "Diagnostics and troubleshooting").             |
|         |        |                             | The optical link exists.                                                                                                    |
|         |        |                             | AUT operating mode (Automatic): Data transmission is active.                                                                     |
|         |        |                             | MAN (Manual), ADJ (Adjust) operating modes: Data transmission is deactivated.                                                    |
|         |        |                             | • Switching output IO1 of the POWER connection is activated in operating modes AUT (Automatic), MAN (Manual) and ADJ (Adjust).   |
|         |        |                             | Causes:                                                                                                    |
|         |        |                             | Optical window soiled                                                                                                    |
|         |        |                             | Range exceeded                                                                                                    |
|         |        |                             | <ul> <li>Environmental influences (snow, rain, fog)</li> </ul>                                                                   |
|         |        |                             | Insufficient alignment                                                                                                    |
|         | Red    | Continuous light<br>2-stage | The optical link is interrupted. The received signal level is not sufficient (see chapter 8 "Diagnostics and troubleshoot-ing"). |
|         |        |                             | No data is sent or received.                                                                                                    |
|         |        |                             | Switching output IO1 of the POWER connection is activated.                                                                       |
|         |        |                             | Causes:                                                                                                    |
|         |        |                             | Optical window soiled                                                                                                    |
|         |        |                             | Range exceeded                                                                                                    |
|         |        |                             | <ul> <li>Environmental influences (snow, rain, fog)</li> </ul>                                                                   |
|         |        |                             | <ul> <li>Insufficient alignment of the devices</li> </ul>                                                                        |
|         |        |                             | <ul> <li>Wrong F3/F4 frequency assignment of the devices</li> </ul>                                                              |
|         |        |                             | Transmitter of the second device deactivated                                                                                     |

| Tab. 3.3: | Meaning of the SIGNAL QUALITY indicators |
|-----------|------------------------------------------|

#### 3.3.2 Indicators in the optics area

For simple, quick diagnosis, the device is equipped with a STATUS LED in the optics area.

The STATUS LED enables a quick summary diagnosis of the operating state of the device.

- The STATUS LED summarizes the displays of the individual LEDs of the control panel in a single indicator.
- The STATUS LED illuminates very brightly and can also be seen from a relatively long distance.

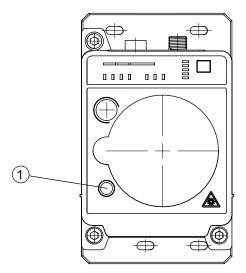

- 1 STATUS LED
- Fig. 3.6: STATUS LED in the optics area
- Tab. 3.4: Meaning of the STATUS LED display

| LED    | Color | State            | Description                                                                                                    |
|--------|-------|------------------|----------------------------------------------------------------------------------------------------|
| STATUS | Green | Continuous light | Not a warning or error message.                                                                                                   |
| LED    | Green | J J              | There is/are warning message(s) (see chapter 8.2 "Error dis-<br>plays and STATUS LED for remote diagnosis"):                      |
|        |       |                  | <ul> <li>SIGNAL QUALITY indicator without green LED in operating<br/>modes AUT (Automatic), MAN (Manual), ADJ (Adjust)</li> </ul> |
|        |       |                  | <ul> <li>Temperature, warning or error (TMP)</li> </ul>                                                                           |
|        |       |                  | Laser pre-failure (LSR)                                                                                                    |
|        |       |                  | <ul> <li>Link Loss Counter has triggered (LLC)</li> </ul>                                                                         |
|        |       |                  | Data transmission is active.                                                                                                    |
|        |       | OFF              | No supply voltage.                                                                                                    |
|        |       |                  | <ul> <li>SIGNAL QUALITY indicator shows only red LEDs.</li> </ul>                                                                 |
|        |       |                  | <ul> <li>The LINK and LINK/ACT LEDs are off.</li> </ul>                                                                           |
|        |       |                  | <ul> <li>The transmitter is deactivated (see chapter 8.2 "Error dis-<br/>plays and STATUS LED for remote diagnosis").</li> </ul>  |

#### 3.3.3 Indicators in the connection area

For the status display of the Ethernet connection, the device is equipped with a split, two-colored LINK/ACT LED in the connection area.

The LINK/ACT LED indicates the same state as the LINK LED in the control panel.

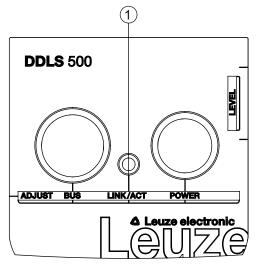

1 LED, Ethernet (split, two-colored) LINK/ACT

Fig. 3.7: LINK/ACT LED in the connection area

| Tab. 3.5: | Meaning | of the | LINK/ACT | displays |
|-----------|---------|--------|----------|----------|
|-----------|---------|--------|----------|----------|

| LED      | Color  | State                                    | Description                                                                                                    |
|----------|--------|------------------------------------------|----------------------------------------------------------------------------------------------------|
| LINK/ACT |        | OFF                                      | No cable-connected link to the connected device (see chapter 8.1 "Error displays of the operating state LEDs"). |
|          | Green  | Continuous<br>light                      | <ul><li>The link to the connected device is OK.</li><li>No data is sent or received.</li></ul>                  |
|          | Orange | Continuous<br>light/<br>flickering light | <ul><li>The link to the connected device is active.</li><li>Data is sent and received.</li></ul>                |

#### 4 Mounting

The optical data transmission systems of series DDLS 500 support simple and quick basic assembly of both mutually opposing devices.

- An optical data transmission system, consisting of two devices, involves mounting each of the devices on mutually opposing, plane-parallel, flat and usually vertical walls with unobstructed view of the opposing device.
- For installation with an integrated laser pointer (optional) see chapter 4.2 "Mounting with alignment laser and level".
- For installation without the optional laser pointer see chapter 4.3 "Mounting without alignment laser".

|   | NOTICE                                                                                                    |
|---|----------------------------------------------------------------------------------------------------|
|   | Interruption of data transmission!                                                                                                    |
| U | Data transmission is interrupted if the beam spread of the transmitters is no longer sufficient for maintaining the optical link.                                                                                                    |
|   | Make certain that data transmission is not interrupted, e.g., by jolts, vibrations or inclination,<br>while moving a mobile device due to irregularities in the floor or path.                                                                                                    |
|   | ♥ For mobile arrangement of a device, ensure good tracking stability.                                                                                                    |
| 0 | <ul> <li>Data transmission is interrupted if the beam spread of the transmitters is no longer sufficient for maintaining the optical link.</li> <li>Make certain that data transmission is not interrupted, e.g., by jolts, vibrations or inclination while moving a mobile device due to irregularities in the floor or path.</li> </ul> |

#### 4.1 Mounting instructions

|   | NOTICE                                                                                                    |  |  |  |  |  |
|---|----------------------------------------------------------------------------------------------------|--|--|--|--|--|
|   | Select the mounting location!                                                                                                    |  |  |  |  |  |
| U | Make certain that the required environmental conditions (humidity, temperature) are main-<br>tained.                                                                                                    |  |  |  |  |  |
|   | For low ambient temperatures, e.g., in cold stores, use data transmission systems with inte-<br>grated heating.                                                                                                    |  |  |  |  |  |
|   | $\clubsuit$ Avoid rapid temperature changes at the data transmission system to prevent condensation.                                                                                                    |  |  |  |  |  |
|   | ♥ Protect the data transmission system from direct sunlight.                                                                                                    |  |  |  |  |  |
|   | For parallel mounting of data transmission systems and other optical measurement systems,<br>make certain that the minimum distance between the systems is maintained (see chapter<br>4.5 "Mounting distance for parallel operation of data transmission systems", see chapter 4.6<br>"Mounting distance for parallel operation with AMS 300/AMS 200 laser measurement sys-<br>tems", see chapter 4.7 "Mounting distance for parallel operation with DDLS 200 data trans-<br>mission system"). |  |  |  |  |  |
|   | NOTICE                                                                                                    |  |  |  |  |  |
|   |                                                                                                    |  |  |  |  |  |

Installation for devices with an operating range of 200 m.

Always install the Frequency F4 device as stationary device for devices with an operating range of 200 m (DDLS 5XX 200...).

#### NOTICE

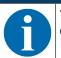

You will achieve greater flexibility during basic installation and fine adjustment if you mount the devices on C profile rails.

#### NOTICE

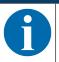

If the device is mounted instead of a DDLS 200, use the adapter plate – to be ordered separately – if necessary (see chapter 13.3 "Other accessories").

#### 4.2 Mounting with alignment laser and level

The optional alignment laser simplifies mounting of the mutually opposing devices.

- The alignment laser consists of an integrated laser with special beam optics. In addition, a level is integrated in devices with alignment laser.
- Alignment laser, level, transmission optics and installation in a device housing form an axially parallel unit.
- The laser spot of the alignment laser shows the installation position of the mutually opposing device.

#### 4.2.1 Horizontal mounting (travel axis) with the alignment laser

A drilling template is included with the packaging.

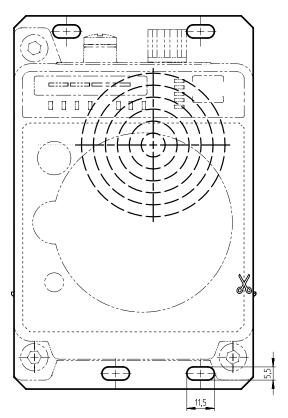

all dimensions in mm

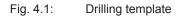

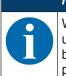

#### NOTICE

When performed using the drilling template, the described mounting procedure results in a setup with the housings of the devices offset relative to one another (see figure). The transmitted beam of one device is thereby aligned with the center of the receiver optics of the mutually opposing device.

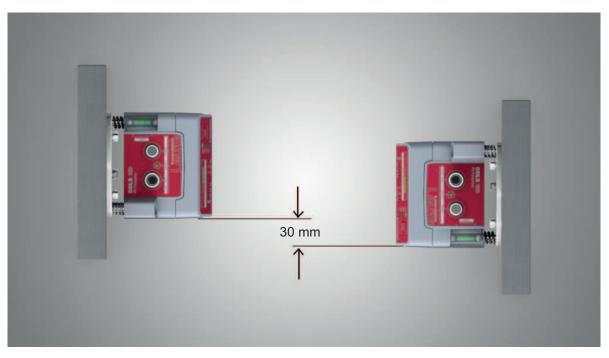

Fig. 4.2: Mounting with offset housings

#### **Overview:**

- The alignment laser projects a target spot on the opposing side.
- In addition to the target spot, the beam optics produce four individual laser spots that are projected on the floor.
- The device is aligned vertically and horizontally with two alignment screws using the integrated level and the laser spots that are projected on the floor.
- The second device is mounted on the horizontally opposing target spot with the aid of the supplied drilling template.
- Depending on mechanical conditions, mount the stationary or mobile device with four M5 screws via the fastening holes in the mounting plate of the device.
  - ⇒ Check the vertical mounting with a separate level.
  - $\Rightarrow$  Place the level on the edge of the mounting plate.
- Connect the device electrically (see chapter 5 "Electrical connection"). The AUT LED (continuous light) indicates that the start-up phase of the device after "POWER on" has been concluded.
  - $\Rightarrow$  After the start-up phase, the operating mode can be changed.
- Switch on the alignment laser. Activate the LAS (Alignment laser) operating mode to switch on the alignment laser (see chapter 6.1 "Setting the operating mode").

#### NOTICE

0

Data transmission is active while changing the operating mode and with activated alignment laser.

## ▲ Leuze electronic

The alignment laser projects four spots along a straight line on the floor and a target spot on the opposing wall.

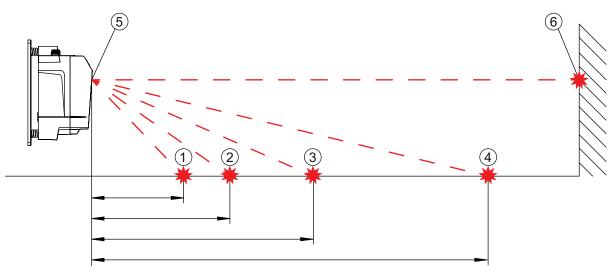

- 1 Laser spot 1
- 2 Laser spot 2
- 3 Laser spot 3
- 4 Laser spot 4
- 5 Alignment laser
- 6 Target spot

#### Fig. 4.3: Alignment laser

The distance of the laser spots is dependent on the mounting height of the device. The values in the table will help you find the laser spots on the floor.

For marking and for better visibility of the laser spots on the floor, four self-adhesive labels are included in the package.

|   | NOTICE                                                                                                    |
|---|----------------------------------------------------------------------------------------------------|
| 6 | The integrated alignment laser, the level, as well as the device transmitter are optimally matched to one another ex works. Minimal mechanical tolerances are, however, unavoidable and generate a very small error angle. The use of the alignment laser is therefore limited to a maximum distance between the devices. |
|   | In the table, you can find information on the distance to which the alignment laser can be<br>used as a function of the mounting height of the device.                                                                                                    |

| Tab. 4.1: | Distance of laser spots |
|-----------|-------------------------|
|-----------|-------------------------|

| Mounting height of the device | Distance of lase | Alignment laser<br>Usable to |              |              |      |
|-------------------------------|------------------|------------------------------|--------------|--------------|------|
|                               | Laser spot 1     | Laser spot 2                 | Laser spot 3 | Laser spot 4 |      |
| 3.0 m                         | 6.7 m            | 9.2 m                        | 14.1 m       | 28.5 m       | 44 m |
| 2.5 m                         | 5.6 m            | 7.7 m                        | 11.8 m       | 23.8 m       | 40 m |
| 2.0 m                         | 4.5 m            | 6.2 m                        | 9.4 m        | 19.0 m       | 37 m |
| 1.5 m                         | 3.4 m            | 4.6 m                        | 7.1 m        | 14.3 m       | 32 m |
| 1.0 m                         | 2.2 m            | 3.1 m                        | 4.7 m        | 9.5 m        | 25 m |
| 0.5 m                         | 1.1 m            | 1.5 m                        | 2.4 m        | 4.8 m        | 16 m |
| Noto:                         |                  | 1                            | 1            | 1            |      |

#### Note:

The listed mounting heights of the device are examples. The device can be mounted at any desired height. The distances of the laser spots on the floor change according to the selected mounting height.

#### Horizontal alignment

Align the laser spots using the alignment screw (8) at the lower right.

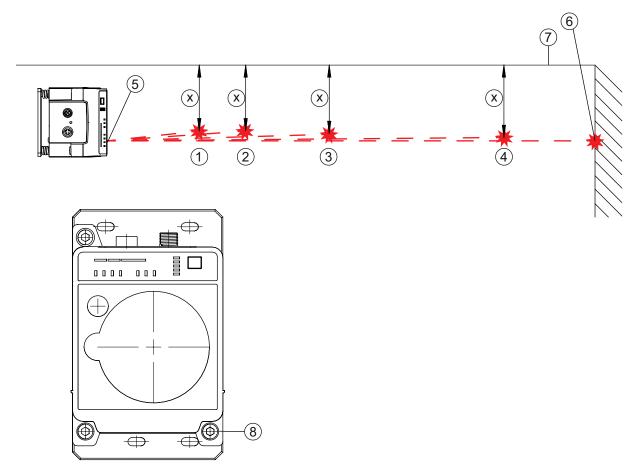

- 1 Laser spot 1
- 2 Laser spot 2
- 3 Laser spot 3
- 4 Laser spot 4
- 5 Alignment laser
- 6 Target spot
- 7 Reference edge
- 8 Alignment screw for horizontal alignment
- X Distance of laser spots to the reference edge
- Fig. 4.4: Horizontal alignment of the target spot
- <sup>ty</sup> Turn the alignment screw (8) until at least two laser spots (1 4) are the same distance (X) to the guide rail or to a reference edge (7) that is parallel to the guide rail.
  - $\Rightarrow\,$  If possible, use laser spot 1 and laser spot 3 for alignment.
  - ⇒ Set the distances of the laser spots to the reference edge exactly to 1 mm.

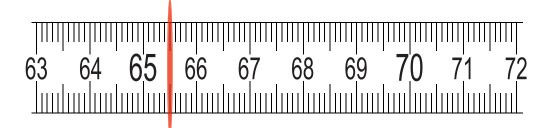

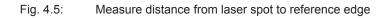

#### Vertical alignment

Adjust the vertical setting of the device using the alignment screw (2) at the upper left. Turn the alignment screw until the air bubble in the level is centered between the limit marks.

#### NOTICE

Small changes to the alignment screw cause the air bubble in the level to move slowly. Before making further settings, wait until the air bubble stops moving.

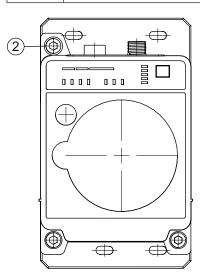

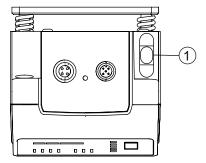

- 1 Spirit level
- 2 Alignment screw for vertical alignment

#### Fig. 4.6: Vertical alignment of the target spot

The target spot of the alignment laser on the opposing wall exactly marks the position at which the second device must be mounted.

#### Mounting the second device

- Affix the drilling template at the target spot of the alignment laser. Use the supplied self-adhesive labels.
- Drill the holes for mounting the device with the aid of the drilling template or, if C profile rails are present, align them according to the drilling template. Mount the device with four M5 screws via the fastening holes in the mounting plate.
  - $\Rightarrow$  The device must be mounted in a vertical position.
  - ⇒ Check the vertical mounting with a separate level. Place the level on the edge of the mounting plate.
- Switch off the alignment laser of the device that was mounted first. Activate the AUT (Automatic) operating mode to switch off the alignment laser (see chapter 6.1 "Setting the operating mode").
- Detach the contour of the optical window from the drilling template along the perforation. Affix the removed drilling template to the optical window of the device that was mounted first using the supplied self-adhesive labels.
- ♦ Connect the second device electrically (see chapter 5 "Electrical connection").
  - ⇒ The AUT LED (continuous light) indicates that the start-up phase of the device after "POWER on" has been concluded.
  - $\Rightarrow$  After the start-up phase, the operating mode can be changed.
- Switch on the alignment laser of the second device. Activate the LAS (Alignment laser) operating mode to switch on the alignment laser (see chapter 6.1 "Setting the operating mode").

- Point the alignment laser of the device that was mounted second at the drilling template on the device that was mounted first. To do this, align the second device using the alignment screws.
  - ⇒ The level as well as the parallelism of the laser spots to the guide rail does not need to be taken into account here.

#### NOTICE

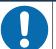

Do not change the mounting position of the device that was mounted first!

- ♦ When aligning the second device, note that the mounting position of the device that was mounted first must not be changed.
- Switch off the alignment laser of the second device. Activate the AUT (Automatic) operating mode to switch off the alignment laser (see chapter 6.1 "Setting the operating mode").
- b Remove the drilling template from the device that was mounted first.
- $\Rightarrow$  This concludes the mounting of the devices in the travel axis.

Further procedure:

• Perform the fine adjustment for the travel axis (see chapter 6.2 "Fine adjustment").

#### 4.2.2 Vertical mounting (lifting axis) with the alignment laser

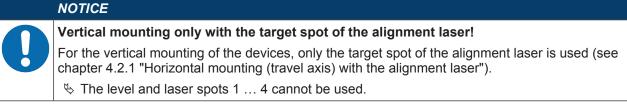

Mount the two devices opposite one another with a lateral offset of 30 mm. Mount the devices so that the center of the transmitter of one device is opposite the center of the receiver of the other device.

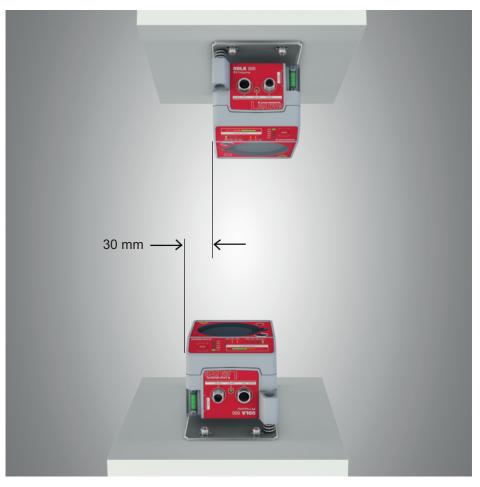

Fig. 4.7: Lateral offset of the devices with vertical mounting

#### NOTICE

You will achieve greater flexibility during basic installation and fine adjustment if you mount the devices on C profile rails.

- betach the contour of the optical window from the drilling template along the perforation.
- Affix the removed drilling template to the optical window of the mobile device using the supplied self-adhesive labels.
- Switch on the alignment laser of the stationary device. Activate the LAS (Alignment laser) operating mode to switch on the alignment laser (see chapter 6.1 "Setting the operating mode").
- b Move the mobile device on the lifting axis in manual operation to maximum distance.
- Align the stationary device using the alignment screws (see chapter 3.1.1 "Device construction", point 11 and point 12) and, if necessary, using the C-profile rails.
  - ⇒ The target spot of the alignment laser must be in the center of the drilling template on the mobile device.
- b Move the mobile device on the lifting axis in manual operation to minimum distance.
  - ⇒ The target spot of the alignment laser must not extend beyond the outer ring of the drilling template on the mobile device.
  - $\Rightarrow$  If necessary, realign the stationary device.
- Switch off the alignment laser of the stationary device. Activate the AUT (Automatic) operating mode to switch off the alignment laser (see chapter 6.1 "Setting the operating mode").
- Affix the detached drilling template to the optical window of the stationary device using the supplied self-adhesive labels.
- Switch on the alignment laser of the mobile device. Activate the LAS (Alignment laser) operating mode to switch on the alignment laser (see chapter 6.1 "Setting the operating mode").
- b Move the mobile device on the lifting axis in manual operation to maximum distance.
- Align the mobile device using the alignment screws (see chapter 3.1.1 "Device construction", point 11 and point 12) and, if necessary, using the C-profile rails.
  - The target spot of the alignment laser must be in the center of the drilling template on the stationary device.
- b Move the mobile device on the lifting axis in manual operation to minimum distance.
  - ⇒ The target spot of the alignment laser must not extend beyond the outer ring of the drilling template on the stationary device.
  - $\Rightarrow$  If necessary, realign the mobile device.
- Switch off the alignment laser of the mobile device. Activate the AUT (Automatic) operating mode to switch off the alignment laser (see chapter 6.1 "Setting the operating mode").
- b Remove the drilling template from the stationary device.

 $\Rightarrow$  This concludes the mounting of the devices in the lifting axis.

- Further procedure:
  - Perform the fine adjustment for the lifting axis (see chapter 6.2 "Fine adjustment").

#### 4.3 Mounting without alignment laser

♦ Observe the mounting instructions (see chapter 4.1 "Mounting instructions").

#### NOTICE

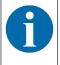

You will achieve greater flexibility during basic installation and fine adjustment if you mount the devices on C profile rails.

#### 4.3.1 Horizontal mounting (travel axis) without alignment laser

- Depending on mechanical conditions, mount the stationary or mobile device with four M5 screws via the fastening holes in the mounting plate.
- ✤ Determine the vertical mounting position of both devices.
  - ⇒ Place an alignment straightedge or level on top of the planar support surfaces in the connection area of both devices.
  - $\Rightarrow$  Move the devices until they are at the same height.
- ✤ Determine the horizontal mounting position of both devices.
  - ⇒ Place an alignment straightedge or level on the lateral support edge of one of the devices.
  - ⇒ Move the devices towards one another horizontally so that there is an offset of 30 mm between them (see figure). The transmitter of one device is positioned opposite the receiver of the other device.

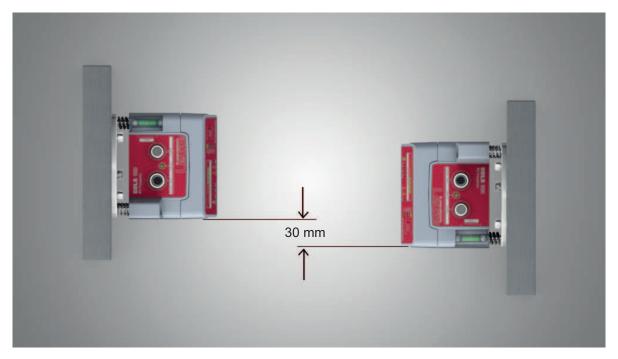

Fig. 4.8: Mounting with offset housings

 $\Rightarrow$  Mounting of the device is concluded.

Further procedure:

- · Connect the devices electrically (see chapter 5 "Electrical connection").
- Perform the fine adjustment for the travel axis (see chapter 6.2 "Fine adjustment").

#### 4.3.2 Vertical mounting (lifting axis) without alignment laser

Mount the two devices opposite one another with a lateral offset of 30 mm.

- ⇒ Place an alignment straightedge or level on the lateral support edge of one of the devices.
- ⇒ Move the devices towards one another horizontally so that there is an offset of 30 mm between them (see figure). The transmitter of one device is positioned opposite the receiver of the other device.

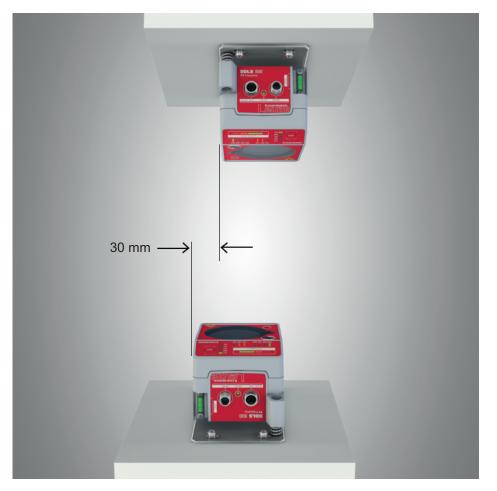

Fig. 4.9: Lateral offset of the devices with vertical mounting

- ✤ Determine the horizontal mounting position of both devices.
  - ⇒ Place an alignment straightedge or level on the planar support surfaces in the connection area of both devices.
  - ⇒ Move the devices until both are flush with one another. To do this, use the vertical level of a bubble level.
- $\Rightarrow$  Mounting of the device is concluded.

Further procedure:

- · Connect the devices electrically (see chapter 5 "Electrical connection").
- Perform the fine adjustment for the lifting axis (see chapter 6.2 "Fine adjustment").

#### 4.4 Mounting tolerances of the devices

The maximum allowed mounting tolerances of the devices are dependent on the minimum distance of the devices in the system.

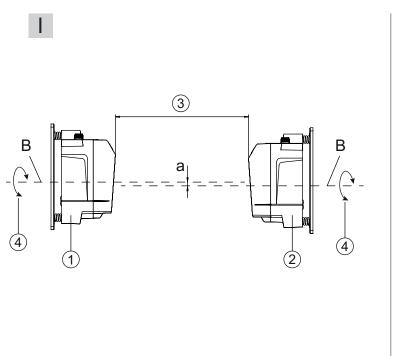

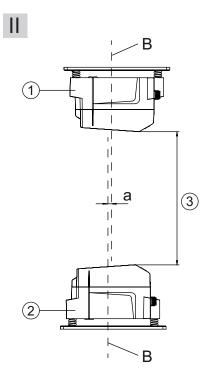

- I Horizontal mounting (travel axis)
- II Vertical mounting (lifting axis)
- B Center axis of transmitter and receiver (see chapter 12.2 "Dimensioned drawings")
- a Maximum mounting tolerance
- 1 Device with frequency 3 (Frequency F3)
- 2 Device with frequency 4 (Frequency F4)
- 3 Minimum distance between the devices, A<sub>min</sub>
- 4 Rotary transmission possible with device separation (3) of greater than 500 mm
- Fig. 4.10: Maximum allowed mounting tolerance

The maximum mounting tolerance is calculated using the following formula:

 $a = \pm (A_{\min} \times 0.01 + 5 \text{ mm})$ 

- a [mm] Maximum mounting tolerance of the devices
- $A_{\mbox{\scriptsize min}}$   $\mbox{[mm]}$   $\mbox{Applied minimum distance in the system}$

(3)

#### Maximum lateral mounting tolerance

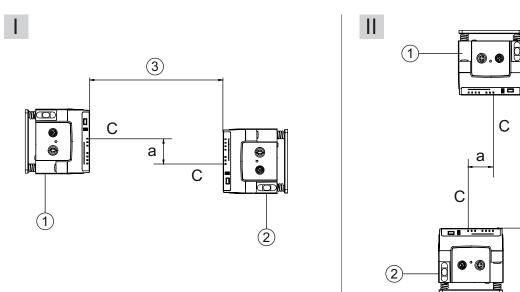

- I Horizontal mounting (travel axis)
- II Vertical mounting (lifting axis)
- C Center axis of receiver (see chapter 12.2 "Dimensioned drawings")
- a Maximum lateral mounting tolerance
- 1 Device with frequency 3 (Frequency F3)
- 2 Device with frequency 4 (Frequency F4)
- 3 Minimum distance between the devices, A<sub>min</sub>

#### Fig. 4.11: Maximum lateral mounting tolerance

The maximum lateral mounting tolerance is calculated using the following formula:

a =  $30 \text{ mm} \pm (A_{\min} \times 0.01 + 5 \text{ mm})$ 

- a [mm] Maximum mounting tolerance of the devices
- $A_{\mbox{\scriptsize min}}$  [mm] Applied minimum distance in the system

#### 4.5 Mounting distance for parallel operation of data transmission systems

If it is necessary to operate multiple optical data transmission systems next to one another, the minimum mounting distances must be maintained.

The minimum mounting distance between two optical data transmission systems is determined by the following criteria:

- · Maximum data transmission distance
- Frequency-offset mounting (F3/F4 / F4/F3)
- Identical frequency mounting (F3/F4 / F3/F4)
- Transmission beam spread of the devices

The standard beam spread is ±0.5°.

#### Frequency-offset mounting

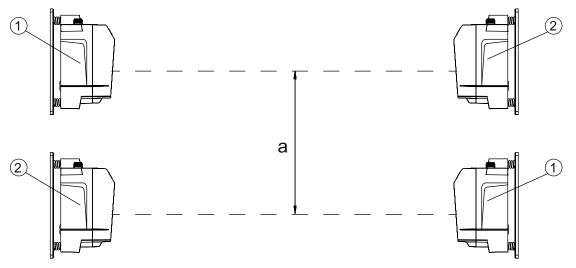

- a Minimum mounting distance
- 1 evice with frequency 3 (Frequency F3, DDLS 5XX xxx.3 YY)
- 2 Device with frequency 4 (Frequency F4, DDLS 5XX xxx.4 YY)

Fig. 4.12: Frequency-offset mounting

| Tab. 4.2: | Minimum mounting dista | ance for frequency-offset | mounting of the devices |
|-----------|------------------------|---------------------------|-------------------------|
|           |                        |                           |                         |

| Range of the device          | Minimum mounting distance between the devices |
|------------------------------|-----------------------------------------------|
| 40 m (DDLS 5XX <b>40</b> )   | 300 mm                                        |
| 120 m (DDLS 5XX <b>120</b> ) | 300 mm                                        |
| 200 m (DDLS 5XX <b>200</b> ) | 500 mm                                        |

#### Identical-frequency mounting

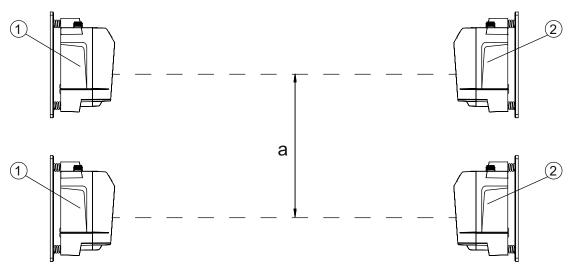

- a Minimum mounting distance
- 1 Device with frequency 3 (Frequency F3, DDLS 5XX xxx.3-YY)
- 2 Device with frequency 4 (Frequency F4, DDLS 5XX xxx.4-YY)

Fig. 4.13: Identical-frequency mounting

#### Minimum mounting distance

With identical-frequency mounting of the devices, the minimum mounting distance is determined using the following formula:

a =  $300 \text{ mm} + (\tan(x) \times \text{Distanz})$ 

| a | [mm] | Minimum                 | mounting | distance |
|---|------|-------------------------|----------|----------|
| a |      | IVIIIIIIIIIIIIIIIIIIIII | mounting | uistance |

tan(x) [-] Tangent of the transmission beam spread of the device

Distance [mm] Maximum data transmission distance in the system

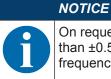

On request, the devices can be delivered with transmission optics with beam spread of greater than  $\pm 0.5^{\circ}$ . The larger transmission beam spread must be used in the calculation for identical-frequency parallel mounting of these device versions.

## 4.6 Mounting distance for parallel operation with AMS 300/AMS 200 laser measurement systems

The mounting of an AMS 300/AMS 200 laser measurement system does not affect data transmission if the devices are correctly aligned.

 The reflector size of the AMS 300/AMS 200 determines the minimum mounting distance of the device to the AMS.

Reflector sizes from 200 x 200 mm to 1000 x 1000 mm are permissible.

Details on the permissible reflector types can be found in the "Technical description" of the AMS 300/ AMS 200.

• The device can be mounted directly next to the reflectors of the AMS 300/AMS 200.

#### 4.7 Mounting distance for parallel operation with DDLS 200 data transmission system

For the determination of the minimum mounting distance, the details for identical-frequency mounting apply (see chapter 4.5 "Mounting distance for parallel operation of data transmission systems").

#### 4.8 Cascading (series connection) of multiple data transmission systems

If there are multiple optical data transmission paths between two participants (TN), one speaks of cascading.

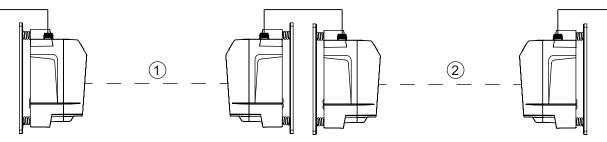

- 1 Optical data transmission path 1
- 2 Optical data transmission path 2

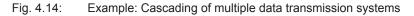

#### Cascading the devices

Cascading is possible if the specifications of the protocols to be transmitted are not violated with respect to delay times or jitter tolerances (see chapter 3.1.2 "Protocol-specific characteristics of the DDLS 548i").

Due to the very short delay times of the devices, cascading is possible without problem for very many Ethernet protocols.

For transmission protocols that are very tightly specified with respect to delay times and jitter tolerances (e.g., for synchronous transmissions), the user must check the suitability of the devices individually.

• Protocol propagation times:

Constant delay time per path (2 devices): 5 µs

Distance-dependent delay:

Distance 0 m: 0 µs Distance 200 m: 0.66 µs

#### 5 **Electrical connection**

#### 5.1 **Overview**

The electrical connection of the device is performed using M12 connectors.

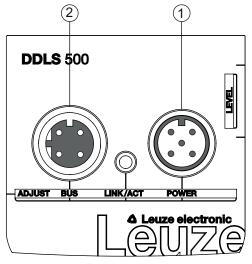

- POWER 1
- BUS 2

Eig 5 1. Desition and designation of the M12 connections

| Fig. 5.1: | Position and designation of the M12 connections                                                                                                    |  |  |
|-----------|----------------------------------------------------------------------------------------------------|--|--|
|           |                                                                                                    |  |  |
|           | Safety notices!                                                                                                    |  |  |
|           | Before connecting the device, be sure that the supply voltage agrees with the value printed<br>on the name plate.                                       |  |  |
|           | ♦ Only have the electrical connection performed by certified electricians.                                                                              |  |  |
|           | Ensure that the functional earth (FE) is connected correctly. Fault-free operation is only<br>guaranteed if the functional earth is connected properly. |  |  |
|           | If faults cannot be rectified, take the device out of operation. Protect the device from acci-<br>dentally being started.                               |  |  |
| NOTICE    |                                                                                                    |  |  |
|           | KONCE                                                                                                    |  |  |
|           | UL applications!                                                                                                    |  |  |
| 0         |                                                                                                    |  |  |
| 0         | UL applications!<br>For UL applications, use is only permitted in Class 2 circuits in accordance with the NEC (Na-                                      |  |  |
|           | UL applications!<br>For UL applications, use is only permitted in Class 2 circuits in accordance with the NEC (Na-<br>tional Electric Code).            |  |  |
|           | UL applications!<br>For UL applications, use is only permitted in Class 2 circuits in accordance with the NEC (Na-<br>tional Electric Code).            |  |  |

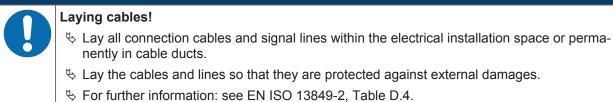

#### 5.2 POWER (supply voltage / switching input and switching output)

5-pin, M12 plug (A-coded) for connecting to POWER.

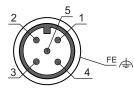

Fig. 5.2: Pin assignments for POWER connection

Tab. 5.1:POWER pin assignments

| Pin                                | Designation | Assignment                                                                                                    |  |
|------------------------------------|-------------|----------------------------------------------------------------------------------------------------|--|
| 1                                  | VIN         | Positive supply voltage +18 +30 VDC                                                                                                    |  |
| 2                                  | IO1         | Switching output (intensity/SIGNAL QUALITY)                                                                                                   |  |
|                                    |             | Voltage:                                                                                                    |  |
|                                    |             | +18 +30 VDC: received signal level/SIGNAL QUALITY ok                                                                                          |  |
|                                    |             | <ul> <li>0 VDC: intensity warning: received signal level/SIGNAL QUAL-<br/>ITY not sufficient</li> </ul>                                       |  |
| 3                                  | GND         | Negative supply voltage 0 VDC                                                                                                    |  |
| 4                                  | 102         | Switching input (transmitter shutdown)                                                                                                    |  |
| Voltage                            |             | Voltage:                                                                                                    |  |
|                                    |             | <ul> <li>+18 +30 VDC: transmitter not active</li> </ul>                                                                                       |  |
|                                    |             | 0 VDC: transmitter active                                                                                                    |  |
| 5                                  | FE          | Functional earth                                                                                                    |  |
| (Thread for M12 FE Connection cabl |             | Connection cable shield                                                                                                    |  |
| connector plug)                    |             | The shield of the connection cable is on the thread of the M12 con-<br>nector plug.                                                           |  |
|                                    |             | The thread of the M12 connector plug is part of the metallic hous-<br>ing. The housing is at the potential of the functional earth via pin 5. |  |

Connection cables: see chapter 13.2 "Cables accessories"

#### Switching input/output

The device is equipped with a switching output IO1 and a switching input IO2.

• Using the switching input, the transmitter (pin 4) can be activated and deactivated. On deactivation, the optical link is interrupted (OLK LED).

#### NOTICE

Deactivation of the transmitter can be used during a corridor change to avoid interference effects, e.g., with other optical sensors.

 If the received signal level drops (SIGNAL QUALITY), the intensity warning is activated via the switching output.

The intensity warning is activated as soon as no green LED illuminates on the SIGNAL QUALITY indicator.

|   | NOTICE                                                                                                    |
|---|----------------------------------------------------------------------------------------------------|
| A | Data transmission remains active until the last orange LED of the SIGNAL QUALITY indicator switches off. Data transmission is then deactivated. |
| U | The intensity warning remains active even after the last orange LED of the SIGNAL QUALITY indicator switches off.                               |

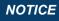

#### Maximum input current!

The maximum input current of the switching input is 8 mA.

#### NOTICE

#### Maximum loading of the switching output!

The switching output is protected against short-circuit, overcurrent, overvoltage, excess temperature and transients.

Do not load the switching output with more than 60 mA at +18 ... +30 VDC.

#### 5.3 BUS (bus input, Ethernet)

4-pin, M12 socket (D-coded) for connecting to BUS (Ethernet connection).

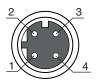

Fig. 5.3: Pin assignments for BUS connection

#### Tab. 5.2: BUS pin assignments

| Pin     | Designation | Assignment                                                                                                    |  |
|---------|-------------|----------------------------------------------------------------------------------------------------|--|
| 1       | TD+         | Transmit Data + (transmitter)                                                                                                    |  |
| 2       | RD+         | Receive Data + (receiver)                                                                                                    |  |
| 3       | TD-         | Transmit Data - (transmitter)                                                                                                    |  |
| 4       | RD-         | Receive Data - (receiver)                                                                                                    |  |
| throad) |             | Connection cable shield                                                                                                    |  |
|         |             | The shield of the connection cable is on the thread of the M12 socket.                                                                                               |  |
|         |             | The thread of the M12 socket is part of the metallic housing. The hous-<br>ing is at the potential of the functional earth via pin 5 of the POWER<br>connector plug. |  |

Connection cables: see chapter 13.2 "Cables accessories"

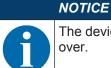

The device supports a transmission rate of 100 Mbit/s in full duplex mode as well as auto-crossover.

|   | NOTICE                                                                                                    |
|---|----------------------------------------------------------------------------------------------------|
|   | The entire interconnection cable must be shielded.                                                                                                    |
| U | The shielding connection must be at the same potential at both ends of the data line. This serves to prevent potential equalization currents over the shield and possible interference coupling through compensating currents. |
|   | ♥ Use at least a CAT 5 cable for the connection.                                                                                                    |

#### 6 Starting up the device

#### 6.1 Setting the operating mode

The active operating mode is displayed on the control panel to the left next to the operating mode selector switch [MODE] via LEDs (see chapter 3.3.1 "Indicators and operational controls in the control panel").

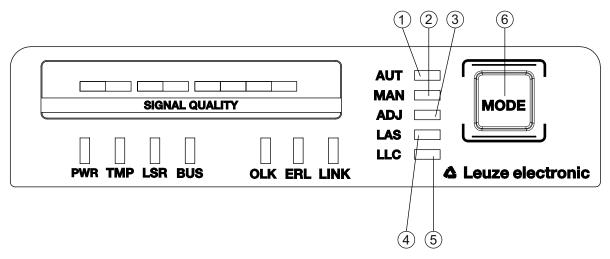

- 1 AUT Automatic
- 2 MAN Manual
- 3 ADJ Adjust
- 4 LAS Alignment laser for mounting support
- 5 LLC Link Loss Counter
- 6 MODE Operating mode selector switch

Fig. 6.1: Operating mode selector switch and operating mode LEDs

The operating mode selector switch [MODE] is used to switch between the operating modes of the device:

| Tab. 6.1: | Operating modes |
|-----------|-----------------|
|-----------|-----------------|

| Operating mode   | Description                                                                                                    |  |
|------------------|----------------------------------------------------------------------------------------------------|--|
| AUT<br>Automatic | Standard operating mode for data transmission. When the supply voltage is applied, the device starts in the AUT operating mode.<br><b>Note:</b>                       |  |
|                  | Operating modes that were active before the device was switched off are no longer ac-<br>tive after the device is switched back on.                                   |  |
| MAN<br>Manual    | Operating mode for fine adjustment of the devices via SHA (see chapter 6.2.2 "Fine adjustment with the single-handed adjustment (SHA) process").                      |  |
|                  | Data transmission switches off as soon as no green LEDs in the SIGNAL QUALITY in-<br>dicator illuminate.                                                              |  |
|                  | Note:                                                                                                    |  |
|                  | The AUT LED switches off if the MAN operating mode is activated.                                                                                                    |  |
| ADJ<br>Aligning  | Operating mode for fine adjustment of the devices via SHA (see chapter 6.2.2 "Fine adjustment with the single-handed adjustment (SHA) process").                      |  |
| (Adjust)         | <ul> <li>Data transmission to the connected participants is interrupted.</li> </ul>                                                                                   |  |
| (* (2)200)       | <ul> <li>The received signal level (SIGNAL QUALITY indicator) of the second device is<br/>transmitted to the SIGNAL QUALITY indicator of the first device.</li> </ul> |  |
|                  | The quality of the fine adjustment is read directly on the device (SIGNAL QUALITY indicator) on which the fine adjustment is performed via the alignment screws.      |  |
|                  | Notes:                                                                                                    |  |
|                  | <ul> <li>The AUT LED switches off if the ADJ operating mode is activated.</li> </ul>                                                                                  |  |
|                  | <ul> <li>The MAN LED switches off if the ADJ operating mode is activated.</li> </ul>                                                                                  |  |

| Operating mode          | Description                                                                                                    |  |  |
|-------------------------|----------------------------------------------------------------------------------------------------|--|--|
| LAS<br>Laser Adjustment |                                                                                                    |  |  |
| System                  | Notes:                                                                                                    |  |  |
| (Alignment laser)       | <ul> <li>The LAS operating mode can only be activated for devices with alignment laser.</li> </ul>                                                      |  |  |
|                         | <ul> <li>If the LAS operating mode is activated for an actively transmitting data transmis-<br/>sion path, data transmission remains active.</li> </ul> |  |  |
|                         | <ul> <li>The AUT LED (green) illuminates simultaneously with the LAS LED (green).</li> </ul>                                                            |  |  |
|                         | <ul> <li>In the LAS operating mode, the MAN, ADJ and LLC operating modes are not to be<br/>activated.</li> </ul>                                        |  |  |
| LLC                     | Operating mode for activation/deactivation of interruption diagnostics. If LLC is acti-                                                                 |  |  |
| Link Loss Counte        | vated, an interruption of the optical link is displayed via the LLC LED (see chapter 3.3.1 "Indicators and operational controls in the control panel"). |  |  |
| (interruption diag-     | Notes:                                                                                                    |  |  |
| nostics)                | <ul> <li>The LLC LED illuminates red even if the optical link is restored following an inter-<br/>ruption.</li> </ul>                                   |  |  |
|                         | • The AUT LED (green) illuminates simultaneously with the LLC LED (green or red).                                                                       |  |  |
|                         | <ul> <li>To reactivate LLC following an interruption of the optical link, the LLC operating<br/>mode must be reset.</li> </ul>                          |  |  |
|                         | <ul> <li>In the LLC operating mode, the MAN, LAS and ADJ operating modes are deacti-<br/>vated.</li> </ul>                                              |  |  |

#### Activating the operating mode

- Select the desired operating mode by briefly pressing the operating mode selector switch [MODE].
  - ⇒ Repeatedly pressing the operating mode selector switch [MODE] selects the next operating mode, rolling from top to bottom.
  - ⇒ The LED of the selected operating mode flashes.
- ♦ Activate the selected operating mode.
  - ⇒ Press the operating mode selector switch [MODE] for approx. two seconds until the LED of the selected operating mode illuminates continuously.
  - ⇒ Release the operating mode selector switch [MODE] to activate the selected operating mode.
- $\Rightarrow$  The LED of the selected operating mode illuminates continuously.

#### NOTICE

Data transmission remains active while changing the operating mode.

Exception: operating mode ADJ. After activating the ADJ operating mode, data transmission of process data is interrupted.

#### Deactivating the operating mode

- Select a new operating mode by repeatedly pressing the operating mode selector switch [MODE] for a short time.
  - ⇒ The LED of the newly selected operating mode flashes.
- ♦ Activate the newly selected operating mode.
  - ⇒ Press the operating mode selector switch [MODE] for approx. two seconds until the LED of the newly selected operating mode illuminates continuously.
  - ⇒ Release the operating mode selector switch [MODE] to activate the newly selected operating mode.
- ⇒ The previously activated operating mode is deactivated. The LED of the newly selected operating mode illuminates continuously.

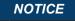

If, while selecting a new operating mode, the operating mode selector switch [MODE] is not pressed for a longer period of time (> 10 s), the previously activated operating mode remains active.

#### 6.2 Fine adjustment

#### 6.2.1 General procedure

Fine adjustment of the data transmission must be carried out after installation.

#### **Prerequisites:**

- The devices are mounted mutually opposing one another, are electrically connected and are roughly aligned (see chapter 4 "Mounting").
- The devices are opposite one another at a close distance (> 1 m). The SIGNAL QUALITY indicator shows at least one or two green LEDs on both devices.

#### Perform fine adjustment

There are two processes for performing the fine adjustment:

- The patented single-handed adjustment (SHA) procedure makes it possible for a single person to monitor the "Signal Quality" and adjust the transmitter (see chapter 6.2.2 "Fine adjustment with the singlehanded adjustment (SHA) process").
- The alternative procedure requires two people (see chapter 6.2.3 "Fine adjustment without the singlehanded adjustment (SHA) process").
  - One person monitors the "Signal Quality".
  - The second person adjusts the transmitter at the mutually opposing device.

Decide which of the two processes to use; explanations can be found in the following chapters.

#### 6.2.2 Fine adjustment with the single-handed adjustment (SHA) process

The SHA process is a standard function that is implemented in every device. With the SHA process, you can perform the fine adjustment with just one person.

- Activate the MAN (Manual) operating mode on both devices (see chapter 6.1 "Setting the operating mode").
- Enter a travel command for the travel axis or lifting axis to the end of the transportation path or move the axis manually or in automatic mode to the end of the transportation path.
- Data transmission is automatically deactivated when the last green LED in the SIGNAL QUALITY display goes out.
  - ⇒ The travel axis or lifting axis is normally stopped automatically if data transmission is interrupted. If not, stop the axis manually.
  - $\Rightarrow$  One orange LED must still be illuminated in the SIGNAL QUALITY indicator.
- Activate the ADJ operating mode (alignment) (see chapter 6.1 "Setting the operating mode").

#### NOTICE

6

If the MAN operating mode (manual) is activated on both devices, the mutually opposing device is also switched to the ADJ operating mode (alignment) upon switching to the ADJ operating mode (alignment).

Adjust the first device as follows:

- Rotate the upper alignment screw to the right until the last green LED on the SIGNAL QUALITY indicator switches off (see chapter 3.1.1 "Device construction", point 11).
- Then rotate the alignment screw to the left until the last green LED on the SIGNAL QUALITY indicator switches off. Count the number of rotations.
- ♦ Then rotate the alignment screw half the number of rotations that was counted to the right again.
  - $\Rightarrow$  Data transmission is now vertically aligned in the exact center.

- Rotate the lower alignment screw to the right until the last green LED on the SIGNAL QUALITY indicator switches off (see chapter 3.1.1 "Device construction", point 12).
- Then rotate the alignment screw to the left until the last green LED on the SIGNAL QUALITY indicator switches off. Count the number of rotations.
- ✤ Then rotate the alignment screw half the number of rotations that was counted to the right again.
  - ⇒ Data transmission is now horizontally aligned in the exact center.

Go to the second device. There, the ADJ (Adjust) operating mode is activated.

- & Adjust the second device in the same way that the first device was adjusted.
- ♥ First align data transmission vertically, then horizontally.
  - ⇒ Both devices are optimally aligned for the current distance.
- Repeat the process several times if necessary starting with the second step ("Travel command for travel axis or lifting axis") until the maximum transmission distance is reached.

#### NOTICE

#### Alignment at maximum transmission distance!

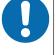

At the maximum transmission distance, The procedure must be carried out for the last time starting with the fourth step ("Operating mode ADJ"). Only then are the devices optimally aligned with each other.

- Activate the AUT (Automatic) operating mode on both devices (see chapter 6.1 "Setting the operating mode").
- $\Rightarrow$  The devices are now ready.

# At the ma green LE

At the maximum transmission distance, the SIGNAL QUALITY indicator may be one or two green LEDs short of end-scale deflection. Data transmission is, however, still active.

#### 6.2.3 Fine adjustment without the single-handed adjustment (SHA) process

For fine adjustment without the SHA process, two people are needed. Both people must communicate with one another.

- · One person monitors the stationary device.
- The second person monitors the mobile device.
- Activate the AUT (Automatic) operating mode on both devices (see chapter 6.1 "Setting the operating mode").
- ✤ Move the travel axis or lifting axis in the direction of maximum distance.
  - ⇒ The person at the mobile device and the person at the stationary device each monitor the respective SIGNAL QUALITY indicator.
- Stop the axis as soon as the SIGNAL QUALITY indicator on either of the devices no longer shows any green LEDs.

Adjust the mobile device if the stationary device shows a reduced received signal level (SIGNAL QUAL-ITY).

- Rotate the upper alignment screw to the right until the last green LED on the SIGNAL QUALITY indicator switches off at the mutually opposing device (see chapter 3.1.1 "Device construction", point 11). To do this, communication with the second person is required at the mutually opposing device.
  - ⇒ Note: The second person on the mutually opposing device notifies you of their "Signal Quality" indicator.
- Solution with the second second se
- ♦ Then rotate the alignment screw half the number of rotations that was counted to the right again.
  - ⇒ Data transmission is now vertically aligned in the exact center.

## ▲ Leuze electronic

- Rotate the lower alignment screw to the right until the last green LED on the SIGNAL QUALITY indicator switches off at the mutually opposing device (see chapter 3.1.1 "Device construction", point 12). To do this, communication with the second person is required at the mutually opposing device.
  - ⇒ Note: The second person on the mutually opposing device notifies you of their "Signal Quality" indicator.
- Then rotate the alignment screw to the left until the last green LED on the SIGNAL QUALITY indicator switches off. Only count the number of rotations.
- ∜ Then rotate the alignment screw half the number of rotations that was counted to the right again.

⇒ Data transmission is now horizontally aligned in the exact center.

Adjust the stationary device if the mobile device displays a reduced received signal level (SIGNAL QUAL-ITY).

- Rotate the upper alignment screw to the right until the last green LED on the SIGNAL QUALITY indicator switches off at the mutually opposing device (see chapter 3.1.1 "Device construction", point 11). To do this, communication with the second person is required at the mutually opposing device.
  - ⇒ Note: The second person on the mutually opposing device notifies you of their "Signal Quality" indicator.
- Then rotate the alignment screw to the left until the last green LED on the SIGNAL QUALITY indicator switches off. Only count the number of rotations.
- ♦ Then rotate the alignment screw half the number of rotations that was counted to the right again.
  - ⇒ Data transmission is now vertically aligned in the exact center.
- Rotate the lower alignment screw to the right until the last green LED on the SIGNAL QUALITY indicator switches off at the mutually opposing device (see chapter 3.1.1 "Device construction", point 12). To do this, communication with the second person is required at the mutually opposing device.
  - ⇒ Note: The second person on the mutually opposing device notifies you of their "Signal Quality" indicator.
- Then rotate the alignment screw to the left until the last green LED on the SIGNAL QUALITY indicator switches off. Only count the number of rotations.
- b Then rotate the alignment screw half the number of rotations that was counted to the right again.
  - ⇒ Data transmission is now horizontally aligned in the exact center.
- Repeat the process several times if necessary starting with the second step ("Move travel axis or lifting axis") until the maximum transmission distance is reached.

#### NOTICE

#### Alignment at maximum transmission distance!

At the maximum transmission distance, the procedure must be carried out for the last time starting with the step "Adjust mobile device". Only then are the devices optimally aligned with each other.

#### $\Rightarrow$ The devices are now ready.

#### NOTICE

At the maximum transmission distance, the SIGNAL QUALITY indicator may be one or two green LEDs short of end-scale deflection. Data transmission is, however, still active.

The functionality of the DDLS 548i via the PROFINET interface is defined with input/output data that is defined in the modules of the GSDML file.

|                                                                                                    | NOTICE                                                                                                    |  |  |
|----------------------------------------------------------------------------------------------------|----------------------------------------------------------------------------------------------------|--|--|
|                                                                                                    | Observe for the configuration of PROFINET devices!                                                                                                    |  |  |
| Always perform the basic configuration using the GSDML file (GSDML=Generic scription Markup Language). |                                                                                                    |  |  |
|                                                                                                    | Download the appropriate GSDML file from the Internet (www.leuze.com > Products > Data transmission/control components > Data transmission > DDLS 500 > [Name the DDLS 548i] > Downloads tab > Software/drivers > GSDML file).                        |  |  |
|                                                                                                    | In process operation, the input/output data of the respective, activated GSDML modules<br>(M1 M3, M60) are exchanged with the control.                                                                                                    |  |  |
|                                                                                                    | If you switch the DDLS 548i to the Service operating mode via the webConfig tool, the<br>DDLS 548i is disconnected from the PROFINET. The optical link (OLK) is deactivated. Thus,<br>no data transmission is possible in the Service operating mode. |  |  |
|                                                                                                    | Settings configured with the webConfig tool are overwritten by the PROFINET master with the settings made via the GSDML file upon connection to PROFINET or after deactivation of the <i>Service</i> operating mode.                                  |  |  |

#### 7.1 Configuring the PROFINET interface

The DDLS 548i is designed as a PROFINET-RT device (Real Time; acc. to IEEE 802.3). It supports a transmission rate of up to 100 Mbit/s (100 Base TX/FX), full duplex, as well as auto-negotiation and auto-crossover.

- The functionality of the DDLS 548i is organized via modules. The modules are part of the Generic Station Description Markup Language (GSDML) file.
- Each DDLS 548i has a unique MAC address (Media Access Control) that is specified on the name plate. The MAC address (MAC-ID) is linked to an IP address during the course of configuration.

The MAC address can be found on the name plate and on an easily removable "Address Link Label" (see chapter 9.2.2 "MAC address") that is also attached to the device.

 The Simatic Manager for creation of PROFINET networks links the IP address to a freely selectable device name which may only exist once in the network.

#### 7.1.1 **PROFINET** - communication profile

The PROFINET communication profile defines how participants serially transmit their data via the transmission medium. Data exchange with the devices occurs primarily cyclically. For configuration, operation, observation and alarm handling, acyclic communication services are, however, used as well.

Depending on the communication requirements, PROFINET offers suitable protocols and transfer methods:

- Real Time communication (RT) via prioritized Ethernet frames:
  - Cyclical process data (I/O data stored in the I/O area of the control)
  - Alarms
  - Clock synchronization
  - Neighborhood information
  - · Address assignment/address resolution via DCP
- TCP/UDP/IP communication via standard Ethernet TCP/UDP/IP frames:
  - Establishing communication
  - Acyclic data exchange, i.e., transfer of various types of information:

Parameters for the module configuration while communication is being established

Reading diagnostic information

Reading I/O data

Writing device data

## ▲ Leuze electronic

#### 7.1.2 Conformance Classes

PROFINET devices are categorized into conformance classes to simplify the evaluation and selection of the devices for the users.

The DDLS 548i corresponds to Conformance Class B (CC-B) and can use an existing Ethernet network infrastructure.

The DDLS 548i supports the following characteristics:

- Cyclical RT communication
- Acyclic TCP/IP communication
- · Alarms/diagnostics
- · Automatic address assignment
- · Neighborhood detection basic functionality
- FAST Ethernet 100 Base-TX/FX
- Convenient device exchange without engineering tools
- · SNMP support

#### 7.1.3 DDLS 548i single-port device

The DDLS 548i is registered and certified as a *single-port device* in accordance with the PNO (PROFIBUS user organization) device classifications. This classification is stored in the GSDML file of the DDLS 548i, where it cannot be modified.

- A DDLS 548i device is shown with a Tx port in the hardware configuration in accordance with this classification (connection of the PROFINET data line).
- Although it is physically present, the Fx port is not displayed in the hardware configuration as the optical link to the mutually opposing DDLS 548i device.

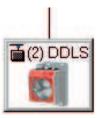

Fig. 7.1: DDLS 548i as single-port device

A network topology with DDLS 548i is shown in the hardware configuration as follows:

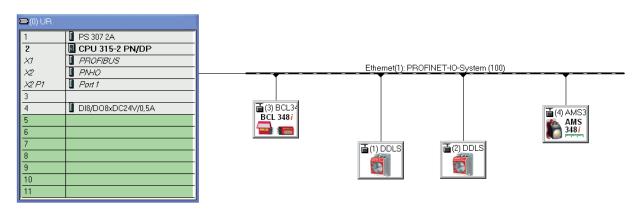

Fig. 7.2: PROFINET topology with DDLS 548i in the hardware configuration

#### **Topology editor**

When a PROFINET network is created with a topology editor, port-specific networking of the participants is configured.

Although it is physically present, the Fx port is not displayed in the topology editor as the optical link to the mutually opposing DDLS 548i device.

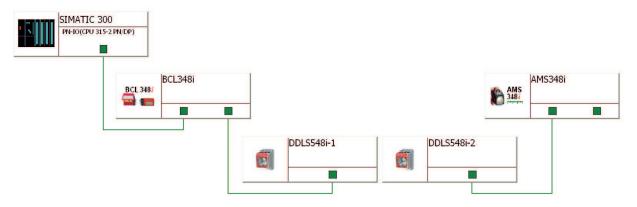

#### Fig. 7.3: PROFINET topology with DDLS 548i in the topology editor

# Behavior of the DDLS 548i with manual name assignment, automatic name assignment and topology detection

#### · Manual device naming/name assignment

Device naming and name assignment on the DDLS 548i takes place unrestrictedly in accordance with the generally applicable procedure (see chapter 7.3 "Configuring for the Siemens SIMATIC-S7 control"). The DDLS 548i is no different from other I/O devices in this respect.

#### · Automatic name and address assignment during initial commissioning

The networking of all participants can be configured in a port-specific way using the topology editor. If the installed topology corresponds 1:1 to the configured specification, the name and address of all participants installed in the network can basically be assigned automatically via the engineering tool (configuration tool).

Since the DDLS 548i is defined as a *single-port device*, names and addresses are automatically assigned as far as the first DDLS 548i in the chain.

If automatic name and address assignment is to be continued via the optical link of the DDLS 548i, the following DDLS 548i must be made known to the topology editor by means of manual name assignment. Once this has been done, automatic name and address assignment continues.

#### Device exchange with automatic name assignment

The configured network topology must be prepared and configured for the exchange of participants and the resulting automatic name assignment:

- A port-specific topology is stored in the control.
- · The installed participants correspond to at least CLASS B.

If these prerequisites are fulfilled, an individual participant can be replaced with a new participant.

- The default settings for the addresses must be stored in the new participant (IP address, subnet mask, gateway address and name).
- The name and address are assigned using the optical link of the DDLS 548i.
- The previously configured name is assigned to the new participant automatically when exchanging a DDLS 548i, regardless of whether the DDLS 548i was exchanged before or after the optical link.

#### NOTICE

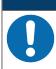

If several participants need to be exchanged at the same time, the device naming for the new participant must be carried out manually.

#### Reading in an existing actual topology

The actual topology installed in the field can be read in using the engineering tool (configuration tool) and input into the control to provide a valid, port-specific target topology.

- The DDLS548i is read in as a single-port device.
- The optical port of the DDLS 548i is not displayed. Nevertheless, all participants are shown in a port-specific way in accordance with the optical data transmission path, including the DDLS 548i.

The actual topology can be defined for the target topology using a DDLS 548i data transmission path.

#### 7.2 Starting the device

Start the DDLS 548i as follows:

- Connect the supply voltage.
- ₺ Configure the DDLS 548i, e.g., for a Siemens SIMATIC-S7 control.
- ♦ Assign the DDLS 548i an individual device name and name the device.

#### 7.3 Configuring for the Siemens SIMATIC-S7 control

The functionality of the DDLS 548i is defined via input/output data, which is organized in modules. The modules are part of the GSDML file. Download the corresponding GSDML file from the Leuze electronic homepage.

By using a user-specific configuration tool, such as SIMATIC Manager or TIA Portal for the Siemens programmable logic control, the required modules are integrated in a project during commissioning. These modules are provided by the GSD file.

#### NOTICE

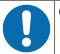

#### Observe SIMATIC Manager version!

For the Siemens SIMATIC-S7 control, you need at least SIMATIC Manager version 5.5 + service pack 3 (V5.5+SP3).

The following steps are necessary for commissioning:

- Preparation of the control system (S7 PLC)
- · Installation of the GSDML file
- Hardware configuration of the S7 PLC
- Transmission of the PROFINET configuration to the IO Controller (S7 PLC)
- · Device naming
- Check device name

Proceed as follows:

- ✤ To prepare the control (S7 PLC).
  - ⇒ Assign an IP address to the IO controller (S7 PLC)
  - ⇒ Prepare the control system for consistent data transmission.
- ✤ Install the GSDML file for the subsequent configuration of the DDLS 548i.
  - You can find the GSDML file at www.leuze.com > Products > Data transmission/control components > Data transmission > DDLS 500 > [Name of the DDLS 548i] > Downloads tab > Software/drivers > GSDML file).

|   | NOTICE                                                                                                    |
|---|----------------------------------------------------------------------------------------------------|
| A | Alternatively, the GSDML file can be loaded from the DDLS 548i with the webConfig tool (see chapter 9 "Leuze electronic webConfig tool – Remote maintenance"): |
|   | HOME > INSTALLATION > GSDML file                                                                                                    |
|   | The GSDML file stored in the DDLS 548i is always compatible with the firmware version of the DDLS 548i.                                                        |

#### NOTICE

#### General information on the GSDML file

The term GSD (Generic Station Description) stands for the textual description of a PROFINET device model. For the description of the complex PROFINET device model, the XML-based GS-DML was introduced. In the following, the terms "GSD" or "GSD file" always refer to the GS-DML-based format. The GSDML file can support an arbitrary number of languages in one file. Every GSDML file contains a version of the DDLS 548i device model. This is also reflected in the file name.

In the GSDML file, all data necessary for operating the DDLS 548i is described in modules: Input and output data, definition of the control and status bits.

If parameters are changed in the project tool, for example, these changes are stored by the PLC in the project, not in the GSDML file. The GSDML file is a certified and integral part of the device and must not be changed. The file is not changed by the system either.

The functionality of the DDLS 548i is defined via modules in the GSDML file. A user-specific configuration tool is used during PLC program creation to integrate the required modules and configure them appropriately for their respective use.

When operating the DDLS 548i on the PROFINET, all input/output data is occupied with default values. If this input/output data is not changed by the user, the device operates with the default settings set by Leuze electronic on delivery. You can find the default settings of the DDLS 548i in the module descriptions.

#### NOTICE

#### GSDML file name structure

The file name of the GSDML file is constructed according to the following rule:

GSDML-[GSDML-schema-version]-Leuze-DDLS548i-[date].xml

[GSDML schema version] = Version identifier of the GSDML schema version used, e.g., V2.31

[Date] = Release date of the GSDML file in the format yyyymmdd

This date also stands for the release date of the file.

#### Example: GSDML-V2.31-LEUZE-DDLS548i

- Sconfigure the hardware of the S7 PLC:
- Insert the DDLS 548i in your project. The PROFINET system is configured with the help of the hardware configuration (HW-Config) of the SIMATIC Manager.
- Assign an IP address a unique device name.
- Stransfer the PROFINET configuration to the IO Controller (S7 PLC).

Following successful transfer, the following activities take place automatically:

- · Check of device names
- · Assignment of the IP addresses that were configured in the HW Config to the IO devices
- · Establishment of a connection between the IO Controller and configured IO devices
- · Cyclical data exchange

#### NOTICE

Participants that have not been "named" cannot be contacted yet at this point in time!

#### **Device naming**

PROFINET defines the "naming of the device" as the creation of a name-based relationship for a PROFINET device.

Set the device name.

 The PROFINET device has a unique MAC address that is part of the factory settings. The MAC address may be found on the name plate of the DDLS 548i. Multiple DDLS 548i devices are distinguished by the displayed MAC addresses.

- This information is used to assign a unique, plant-specific device name ("NameOfStation") to the device via the "Discovery and Configuration Protocol (DCP)".
- Every time the system is started up, PROFINET uses the DCP protocol for the IP address assignment, provided the IO-device is located in the same subnet.
- ✤ Assign the device names to the configured IO devices.
- Select the DDLS 548i using the MAC address.
- The DDLS 548i is then assigned the unique device name. The device name must match the device name configured in the HW Config.
- ♦ Assign the IP address to the MAC address (individual device name).
- At this point, assign another IP address (suggested by the PLC), a subnet mask and, if required, a router address, and assign this data to the named participant (device name).
- From now on, and when programming, only the unique device name (max. 240 characters) is used.
- After completing the configuration phase, check the device names that have been assigned.

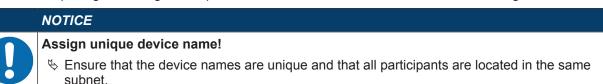

#### 7.4 **PROFINET** project modules

|   | NOTICE                                                                                                    |  |  |
|---|----------------------------------------------------------------------------------------------------|--|--|
|   | Overwriting of data by PLC!                                                                                                    |  |  |
| U | Note that the PLC overwrites the data set in the Service operating mode of the webConfig<br>tool. When switching the webConfig operating mode from Service to Process, all service set-<br>tings are overwritten by the GSDML modules of the control or its default values.                                                                                   |  |  |
|   | During the configuration phase, the DDLS 548i receives data telegrams from the IO con-<br>troller (master). Before the data telegrams are evaluated and the respective settings are<br>made, all interface-specific settings are reset to default values. This ensures that the set-<br>tings of modules that are not selected are set to the default values. |  |  |
|   | NOTICE                                                                                                    |  |  |
| 6 | You can find the default values of the DDLS 548i in the module descriptions.                                                                                                    |  |  |

#### 7.4.1 Overview of the modules

The module definitions begin with the Device Access Point (DAP) module. A DAP determines the fundamental properties of the IO device. In the GSDML file, the possibilities of the IO device and the possible modules with their properties are thereby described.

| Module                                                                | Module name                   | Module contents                         |
|-----------------------------------------------------------------------|-------------------------------|-----------------------------------------|
| DAP                                                                   | Device Access Point           | Specific characteristic values and lim- |
| see chapter 7.4.2 "DAP mod-<br>ule"                                   |                               | its of the DDLS 548i                    |
| M1                                                                    | Communication status and con- | Communication-relevant status and       |
| see chapter 7.4.3 "Module 1 –<br>Communication status and<br>control" | trol                          | control bits                            |
| M2                                                                    | Link Loss Counter (LLC)       | Transmit the current LLC value          |
| see chapter 7.4.4 "Module 2 –<br>Link Loss Counter (LLC)"             |                               |                                         |

| Module                                                    | Module name       | Module contents                                                         |  |  |
|-----------------------------------------------------------|-------------------|-------------------------------------------------------------------------|--|--|
| M3<br>see chapter 7.4.5 "Module 3 –<br>reception quality" | Reception quality | Transmit the current reception quality                                  |  |  |
| M60<br>see chapter 7.4.6 "Mod-<br>ule 60 – Device status" | Device status     | Display the device status and the con-<br>trol bits for error log reset |  |  |

#### 7.4.2 DAP module

|   | NOTICE                                                                                                    |
|---|----------------------------------------------------------------------------------------------------|
| 6 | Each PROFINET device must have a DAP module (DAP=Device Access Point). The DAP module contains the specific characteristic values and limits of the DDLS 548i. |

Device-specific parameters:

- VendorID: 338
- Vendor Name: Leuze electronic GmbH + Co. KG
- MainFamily: Network Systems
- ProductFamily: DDLS548i
- MaxInputLength: 1024
- MaxOutputLength: 1024

Additional persistent parameters are managed by the parameter manager and preset to default values:

- NameOfStation: ""
- IP Address: 0.0.0.0
- Gateway Address: 0.0.0.0

#### 7.4.3 Module 1 – Communication status and control

#### NOTICE

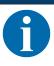

Module ID: 1001 with submodule ID: 1

The module makes available status and control information for the monitoring and control of the communication.

- Input data length: 2 bytes consistently
- Output data length: 1 byte consistently

| Input data                              | Address | Data type | Value range     | Default | Unit | Explanation                                                                      |
|-----------------------------------------|---------|-----------|-----------------|---------|------|----------------------------------------------------------------------------------|
| Transmitter<br>diode status             | 0.0     | Bit       | 0: On<br>1: Off | 0       |      | The signal indicates the current state of the transmitter diode.                 |
| Alignment<br>laser status               | 0.1     | Bit       | 0: Off<br>1: On | 0       |      | The signal indicates the current state of the alignment laser.                   |
| Link Loss<br>Counter<br>(LLC)           | 0.2     | Bit       | 0: Off<br>1: On | 0       |      | The signal indicates<br>the current state of the<br>Link Loss Counter.           |
| Link Fault<br>Pass-<br>Through<br>(LFP) | 0.3     | Bit       | 0: Off<br>1: On | 0       |      | The signal indicates<br>whether the LFP mech-<br>anism is switched on or<br>off. |

| Warning/ Er-<br>ror                             | Address        | Data type | Value range                | Default | Unit | Explanation                                                                                                    |
|-------------------------------------------------|----------------|-----------|----------------------------|---------|------|----------------------------------------------------------------------------------------------------|
| Received sig-<br>nal level in-<br>tensity (ATT) | 1.0            | Bit       | 0: No warning<br>1:Warning | 0       |      | Warning in event of critical received signal level                                                                                                    |
| Temperature<br>warning<br>(TMP/W)               | 1.1            | Bit       | 0: No warning<br>1:Warning | 0       |      | Warning upon exceed-<br>ing the critical tempera-<br>ture                                                                                                    |
| Temperature<br>error (TMP/E)                    | 1.2            | Bit       | 0: No error<br>1: Error    | 0       |      | Error message upon<br>exceeding the critical<br>temperature                                                                                                    |
| Laser pre-<br>failure mes-<br>sage (LSR)        | 1.3            | Bit       | 0: No warning<br>1:Warning | 0       |      | Laser pre-failure mes-<br>sage                                                                                                    |
| Hardware er-<br>ror                             | 1.4            | Bit       | 0: No error<br>1: Error    | 0       |      | Error message in event of hardware defects                                                                                                    |
| Output data                                     | Address        | Data type | Value range                | Default | Unit | Explanation                                                                                                    |
| Transmission<br>diode                           | 0.0            | Bit       | 0 1                        | 0       |      | Switch transmitter<br>diode on/off<br>0 -> 1: Transmitter<br>diode off<br>1 -> 0: Transmitter<br>diode on                                                                                   |
| Operating<br>mode activa-<br>tion               | 0.1            | Bit       | 0 1                        | 0       |      | Toggle bit for accepting<br>the selected operating<br>mode (see following<br>bits)<br>0 -> 1: Activation<br>1 -> 0: Activation                                                              |
| Operating<br>mode                               | 0.2<br><br>0.3 | Bit Area  | 0 1                        | 0       |      | <ul> <li>0: Automatic mode</li> <li>1: LAS mode; switch<br/>on alignment laser</li> <li>2: LLC mode; switch<br/>on Link Loss Counter</li> <li>3: Invalid value, is ig-<br/>nored</li> </ul> |
|                                                 | 0.4            | Bit       |                            | 0       |      | Free                                                                                                    |
|                                                 | 0.5            | Bit       |                            | 0       |      | Free                                                                                                    |
|                                                 | 0.6            | Bit       |                            | 0       |      | Free                                                                                                    |
|                                                 | 0.7            | Bit       |                            | 0       |      | Free                                                                                                    |

#### 7.4.4 Module 2 – Link Loss Counter (LLC)

|   | NOTICE                                                                                                    |
|---|----------------------------------------------------------------------------------------------------|
| 1 | Module ID: 1002 with submodule ID: 1<br>The module makes available the current value of the Link Loss Counter<br>The value of the Link Loss Counter is only updated if the function was activated via module M1<br>(see chapter 7.4.3 "Module 1 – Communication status and control"). Upon activation of the func-<br>tion, the LLC value is set to 0. |

• Input data length: 4 bytes consistently

| Input data                    | Address | Data type          | Value range    | Default | Unit | Explanation              |
|-------------------------------|---------|--------------------|----------------|---------|------|--------------------------|
| Link Loss<br>Counter<br>(LLC) | 0 3     | UNSIGNED<br>32 bit | 0<br>0xfffffff | 0       |      | Current value of the LLC |

#### 7.4.5 Module 3 – reception quality

|   | NOTICE                                                                                      |
|---|---------------------------------------------------------------------------------------------|
| 6 | Module ID: 1003 with submodule ID: 1<br>The module transmits the current reception quality. |

#### • Input data length: 1 byte consistently

| Input data           | Address | Data type         | Value range | Default | Unit | Explanation                                                                               |
|----------------------|---------|-------------------|-------------|---------|------|-------------------------------------------------------------------------------------------|
| Reception<br>quality | 0       | UNSIGNED<br>8 bit | 0 100%      | 0       |      | This value is a mea-<br>sure of the reception<br>quality (RSSI received<br>signal level). |

## 7.4.6 Module 60 – Device status

### NOTICE

Module ID: 1060 with submodule ID: 1

This module contains the display of the device status as well as the control bits for resetting the internal error logs.

#### • Input data length: 1 byte

• Output data length: 1 byte

| Input data         | Address | Data type         | Value range                                                                                | Default | Unit | Explanation                                                            |
|--------------------|---------|-------------------|--------------------------------------------------------------------------------------------|---------|------|------------------------------------------------------------------------|
| Device sta-<br>tus | 0       | UNSIGNED<br>8 bit | 1: Initialization<br>10: Standby<br>15: Device is<br>ready<br>0x80: Error<br>0x80: Warning | 0       |      | This byte represents the device status.                                |
| Output<br>data     | Address | Data type         | Value range                                                                                | Default | Unit | Explanation                                                            |
| ClearError-<br>Log | 0.0     | Bit               | 0: No action<br>1: Clears log                                                              |         |      | 0 -> 1 clears the error,<br>warning and info entires<br>of the device. |

## 8 Diagnostics and troubleshooting

#### What to do in case of failure?

The LED displays in the control panel provide information about possible warnings or errors (see chapter 3.3.1 "Indicators and operational controls in the control panel"). Using the LED displays, you can determine the causes and initiate rectification measures.

| NOTICE    |
|-----------|
| The statu |

The status of all LED indicators can also be interrogated via the integrated web server in the sense of remote diagnosis (see chapter 9 "Leuze electronic webConfig tool – Remote maintenance").

#### NOTICE

Contact Leuze electronic subsidiary/customer service!

If the specified measures are not successful, contact the responsible Leuze electronic subsidiary or Leuze electronic customer service (see chapter 11 "Service and support").

#### 8.1 Error displays of the operating state LEDs

| LED | Color | State                 | possible causes                                                                                                    | Measures                                                                                                    |
|-----|-------|-----------------------|----------------------------------------------------------------------------------------------------|----------------------------------------------------------------------------------------------------|
| PWR |       | OFF                   | <ul><li>No supply voltage</li><li>Hardware error</li></ul>                                                                                                    | <ul> <li>Check supply voltage.</li> <li>Contact Leuze electronic customer<br/>service (see chapter 11 "Service and<br/>support").</li> </ul>                                                                                                    |
|     | Red   | Flashing              | <ul> <li>Warning message set:</li> <li>Optical link interrupted.</li> <li>No green and orange LEDs<br/>in SIGNAL QUALITY indica-<br/>tor.</li> <li>Laser diode of transmitter<br/>defective.</li> <li>Temperature warning.</li> </ul> | <ul> <li>Check cause for the reduced SIG-<br/>NAL QUALITY:</li> <li>Device alignment.</li> <li>Clean optical window.</li> <li>Eliminate the possibility of environ-<br/>mental influences such as snow, rain,<br/>fog.</li> <li>Laser diode: at end of life expectancy<br/>Check LSR LED.</li> </ul> |
|     | Red   | Continu-<br>ous light | Device error                                                                                                    | Check display of the operating state<br>LEDs:<br>• Temperature warning/error (TMP)<br>• Optical link (OLK)<br>• Error link (ERL)<br>• Laser pre-failure message (LSR)<br>Contact Leuze electronic customer service<br>(see chapter 11 "Service and support").                                        |

Tab. 8.1: PWR LED displays – Causes and measures

| LED | Color  | State               | possible causes                                                                    | Measures                                                                                                    |
|-----|--------|---------------------|------------------------------------------------------------------------------------|----------------------------------------------------------------------------------------------------|
| TMP | Orange | Continuous<br>light | The operating temperature is above or below the specified range by up to 5 °C.     | <ul><li>Check ambient temperature.</li><li>Initiate measures for lowering the ambient temperature.</li></ul> |
|     | Red    | Continuous<br>light | The operating temperature is above or below the specified range by more than 5 °C. | <ul><li>Check ambient temperature.</li><li>Initiate measures for lowering the ambient temperature.</li></ul> |

Tab. 8.2: TMP LED displays - Causes and measures

Note

Data transmission remains active if above or below the operating temperature.

An operating hour counter is started internally that records the operating time outside of the specified operating temperature.

In this case, the laser diode is excluded from guarantee services.

| Tab. 8.3: | LSR LED displays - Causes and measures |
|-----------|----------------------------------------|
| 100.0.0.  |                                        |

| LED  | Color  | State               | possible causes                                                                    | Measures                                                                                |
|------|--------|---------------------|------------------------------------------------------------------------------------|-----------------------------------------------------------------------------------------|
| LSR  | Orange | Continuous<br>light | The laser diode of the trans-<br>mitter is nearing the end of its life expectancy. | Contact Leuze electronic customer<br>service (see chapter 11 "Service and<br>support"). |
|      |        |                     |                                                                                    | Send in the device for replacement of the laser diode.                                  |
| Noto |        |                     |                                                                                    |                                                                                         |

#### Note

Data transmission remains active until no LEDs illuminate in the SIGNAL QUALITY indicator due to decreasing laser power.

| LED | Color | State     | possible causes                                                                             | Measures                                                                                                    |
|-----|-------|-----------|---------------------------------------------------------------------------------------------|----------------------------------------------------------------------------------------------------|
| BUS |       | OFF       | No supply voltage connected to the device                                                   | Check supply voltage                                                                                                    |
|     |       |           | Device not yet recognized by the PROFINET                                                   | Check device name, check link LED                                                                                                  |
|     |       |           | Hardware error                                                                              | <ul> <li>Contact Leuze electronic customer<br/>service (see chapter 11 "Service and<br/>support").</li> </ul>                      |
| BUS | Red   | Flashing  | Incorrect wiring                                                                            | Check wiring                                                                                                    |
|     |       |           | Communication error:<br>Configuration failed                                                | <ul> <li>Check configuration, in particular with<br/>respect to address assignment (device<br/>names/IP address/MAC ID)</li> </ul> |
|     |       |           | IO Error: no data exchange                                                                  | Carry out a reset on the control                                                                                                   |
|     |       |           | Communication error on the                                                                  | Check protocol settings                                                                                                    |
|     |       |           | PROFINET:<br>No communication established<br>to the IO controller ("no data ex-<br>change") | <ul> <li>Check configuration, in particular with<br/>respect to address assignment (device<br/>names/IP address/MAC ID)</li> </ul> |
|     |       |           | Protocol not released                                                                       | Activate TCP/ IP or UDP                                                                                                    |
|     |       |           | Wrong device name set                                                                       | <ul> <li>Check configuration, in particular with<br/>respect to address assignment (device<br/>names/IP address/MAC ID)</li> </ul> |
|     |       |           | Incorrect configuration                                                                     | <ul> <li>Check configuration, in particular with<br/>respect to address assignment (device<br/>names/IP address/MAC ID)</li> </ul> |
|     |       |           | Different protocol settings                                                                 | Check protocol settings                                                                                                    |
| BUS | Red   | Continu-  | Bus error/communication error:                                                              | Check protocol settings                                                                                                    |
|     |       | ous light | No communication established<br>to the IO controller ("no data ex-<br>change")              | <ul> <li>Check configuration, in particular with<br/>respect to address assignment (device<br/>names/IP address/MAC ID)</li> </ul> |

| Tab. 8.4: | BUS LED displays - Causes and measures |
|-----------|----------------------------------------|
| 100.0.4.  |                                        |

Tab. 8.5: OLK LED displays - Causes and measures

| LED | Color | State | possible causes                                                      | Measures                                                             |
|-----|-------|-------|----------------------------------------------------------------------|----------------------------------------------------------------------|
| OLK |       | OFF   | No optical data connection:                                          | Clean optical window                                                 |
|     |       |       | <ul> <li>Optical window soiled</li> </ul>                            | Eliminate the possibility of envi-                                   |
|     |       |       | <ul> <li>Insufficient alignment</li> </ul>                           | ronmental influences such as<br>snow, rain, fog.                     |
|     |       |       | Range exceeded                                                       | <ul> <li>Check alignment of the devices</li> </ul>                   |
|     |       |       | <ul> <li>Environmental influences (snow, rain, fog)</li> </ul>       | (see chapter 6.2 "Fine adjust-<br>ment").                            |
|     |       |       | <ul> <li>Wrong frequency assignment of<br/>the devices</li> </ul>    | <ul> <li>Check F3/F4 frequency assignment of the devices.</li> </ul> |
|     |       |       | <ul> <li>Transmitter deactivated</li> </ul>                          | End deactivation of the transmit-                                    |
|     |       |       | <ul> <li>Transmitter of the second device<br/>deactivated</li> </ul> | ters.                                                                |

| LED | Color  | State               | possible causes                                                                                                    | Measures                                                                                                    |
|-----|--------|---------------------|----------------------------------------------------------------------------------------------------|----------------------------------------------------------------------------------------------------|
| ERL | Orange | Continuous<br>light | <ul> <li>Link error on second device:</li> <li>Missing link on Ethernet cable connection of the second device.</li> <li>SIGNAL QUALITY indicator on second device without green and orange LEDs.</li> </ul> | <ul> <li>Check Ethernet cable connection<br/>on second device.</li> <li>Check cause for the reduced SIG-<br/>NAL QUALITY:</li> <li>Device alignment</li> <li>Clean optical window.</li> <li>Eliminate the possibility of en-<br/>vironmental influences such as<br/>snow, rain, fog.</li> <li>Laser diode: at end of life ex-<br/>pectancy<br/>Check LSR LED.</li> </ul> |
|     | Red    | Continuous<br>light | <ul> <li>Link error on first device:</li> <li>Missing link on Ethernet cable connection of the first device.</li> <li>SIGNAL QUALITY indicator on first device without green and orange LEDs.</li> </ul>    | <ul> <li>Check Ethernet cable connection<br/>on first device.</li> <li>Check cause for the reduced SIG-<br/>NAL QUALITY:</li> <li>Device alignment.</li> <li>Clean optical window.</li> <li>Eliminate the possibility of en-<br/>vironmental influences such as<br/>snow, rain, fog.</li> <li>Laser diode: at end of life ex-<br/>pectancy<br/>Check LSR LED.</li> </ul> |

| Tab. 8.6: ERL LED displays - Causes and measures |
|--------------------------------------------------|
|--------------------------------------------------|

Tab. 8.7: LINK and LINK/ACT LED displays – Causes and measures

| LED                  | Color | State | possible causes                                       | Measures                         |
|----------------------|-------|-------|-------------------------------------------------------|----------------------------------|
| LINK<br>LINK/<br>ACT |       | OFF   | No cable-connected link to the con-<br>nected device. | Check Ethernet cable connection. |

## 8.2 Error displays and STATUS LED for remote diagnosis

| LED           | Color | State    | possible causes                                                                                                    | Measures                                                                                                    |
|---------------|-------|----------|----------------------------------------------------------------------------------------------------|----------------------------------------------------------------------------------------------------|
| STATUS<br>LED | Green | Flashing | <ul> <li>Warning message(s) set:</li> <li>SIGNAL QUALITY indicator without green LED.</li> <li>Temperature, warning or error (TMP).</li> <li>Laser pre-failure (LSR).</li> <li>Link Loss Counter has triggered (LLC).</li> </ul> | <ul> <li>Check cause for the reduced SIG-<br/>NAL QUALITY:</li> <li>Device alignment.</li> <li>Clean optical window.</li> <li>Eliminate the possibility of environmental influences such as snow, rain, fog.</li> <li>Laser diode: at end of life expectancy</li> <li>Check LSR LED (see chapter 8.1 "Error displays of the operating state LEDs").</li> <li>Check ambient temperature</li> </ul>                                    |
|               |       |          |                                                                                                    | <ul> <li>Initiate measures for lowering<br/>the ambient temperature.</li> </ul>                                                                                                    |
|               |       | OFF      | <ul> <li>The transmitter is deactivated:</li> <li>No supply voltage.</li> <li>SIGNAL QUALITY indicator shows only red LEDs.</li> <li>The LINK and LINK/ACT LEDs are off.</li> </ul>                                              | <ul> <li>Check supply voltage.</li> <li>Check Ethernet cable connection.</li> <li>Check cause for the reduced SIG-<br/>NAL QUALITY:</li> <li>Device alignment</li> <li>Clean optical window</li> <li>Eliminate the possibility of environmental influences such as snow, rain, fog</li> <li>Laser diode: at end of life expectancy</li> <li>Check LSR LED (see chapter 8.1 "Error displays of the operating state LEDs").</li> </ul> |

## 8.3 Error displays of the operating mode LEDs

Tab. 8.9: ADJ LED displays - Causes and measures

| LED | Color     | State    | possible causes                                                                                                    | Measures                                                               |
|-----|-----------|----------|----------------------------------------------------------------------------------------------------|------------------------------------------------------------------------|
| ADJ | Gree<br>n | Flashing | <ul> <li>The "Adjust" operating mode is<br/>not activated on the second<br/>device.</li> <li>In the "Adjust" operating mode,<br/>the supply voltage of the sec-<br/>ond device was switched off/<br/>interrupted.</li> </ul> | the second device (see chapter 6.1 "Set-<br>ting the operating mode"). |

| LED | Color | State                 | possible causes                                                                                                    | Measures                                                                                                    |
|-----|-------|-----------------------|----------------------------------------------------------------------------------------------------|----------------------------------------------------------------------------------------------------|
| LLC | Red   | Continu-<br>ous light | <ul> <li>Optical window soiled</li> <li>Travel tolerances greater than<br/>the transmission beam spread</li> <li>Mounting/alignment insufficient</li> <li>Range exceeded</li> <li>Environmental influences</li> </ul> | <ul> <li>Clean optical window.</li> <li>Eliminate the possibility of environmental influences such as snow, rain, fog.</li> <li>Check the mounting/alignment of the device:</li> </ul> |
|     |       |                       | <ul><li>(snow, rain, fog)</li><li>Transmitter of the first device</li></ul>                                                                                                    | Screw fitting of the devices<br>Alignment                                                                                                    |
|     |       |                       | <ul> <li>deactivated</li> <li>Transmitter of the second de-</li> </ul>                                                                                                    | Spring tension on the alignment screws                                                                                                    |
|     |       |                       | vice deactivated                                                                                                    | End deactivation of the transmitters.                                                                                                    |

| es |
|----|
| Э  |

#### 9 Leuze electronic webConfig tool – Remote maintenance

With the Leuze electronic webConfig tool, an operating-system independent, web-technology based, graphical user interface is available for the diagnosis of the DDLS 548i.

The webConfig tool can be run on any Internet-ready PC. The webConfig tool uses HTTP as communication protocol and the client-side restriction to standard technologies (HTML, JavaScript and AJAX) that are supported by modern browsers.

## **NOTICE** The webConfig tool is offered in the following languages: G

The webConfig tool is offered in the following languages: German, English, French, Italian and Spanish

#### 9.1 System requirements

|   | NOTICE                                                                                                    |
|---|----------------------------------------------------------------------------------------------------|
| 6 | <ul> <li>Regularly update the operating system and the Internet browser.</li> <li>Install the current Windows Service Packs.</li> </ul> |

#### Tab. 9.1: webConfig system requirements

| Operating system | Windows XP (Home Edition, Professional)                                               |  |  |  |  |
|------------------|---------------------------------------------------------------------------------------|--|--|--|--|
|                  | Windows Vista                                                                         |  |  |  |  |
|                  | Windows 7                                                                             |  |  |  |  |
|                  | Windows 8                                                                             |  |  |  |  |
| Computer         | PC with a LAN Ethernet port                                                           |  |  |  |  |
|                  | PC with USB interface version 1.1 or higher; use of a high-speed USB Ethernet adapter |  |  |  |  |
| Graphics card    | Min. 1024 x 768 pixels or higher resolution                                           |  |  |  |  |
| Internet browser | Internet Explorer version 8.0 or higher                                               |  |  |  |  |
|                  | Firefox version 4.0 or higher                                                         |  |  |  |  |

#### 9.2 Working with the webConfig tool

|   | NOTICE                                                                                                    |  |  |  |  |  |
|---|----------------------------------------------------------------------------------------------------|--|--|--|--|--|
| 1 | The webConfig tool is completely contained in the firmware of the device. The pages and func-<br>tions of the webConfig tool can differ from the examples shown here depending on the firmware<br>version and the Internet browser. |  |  |  |  |  |
|   | NOTICE                                                                                                    |  |  |  |  |  |
|   | Before the webConfig tool is started, the browser history of your PC must be deleted.                                                                                                    |  |  |  |  |  |
|   | The cache of the Internet browser must be deleted if different device types or devices with<br>different firmware have been connected to the webConfig tool.                                                                        |  |  |  |  |  |
|   | Delete cookies and temporary Internet and website data from browser history before starting<br>the webConfig tool.                                                                                                    |  |  |  |  |  |
|   | ⇒ Example for Internet Explorer 10: Settings > Security > Browser History >[Delete]                                                                                                    |  |  |  |  |  |

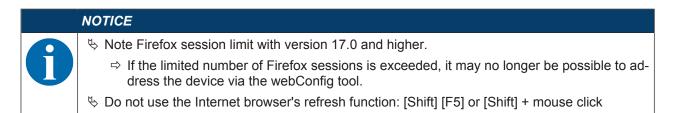

#### 9.2.1 Electrical connection for the webConfig tool

The electrical connection is made using M12 connectors.

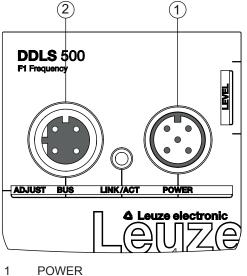

2 BUS

Fig. 9.1: Position and designation of the M12 connections

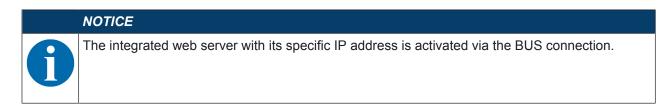

#### 9.2.2 MAC address

The device's MAC address (Media Access Control address) can be found on the name plate.

#### Address Link Label

The "Address Link Label" is an additional stick-on label that is affixed to the device.

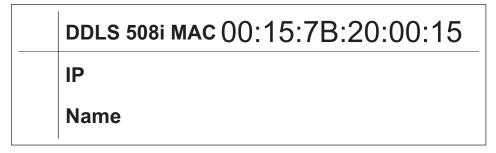

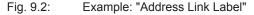

The "Address Link Label" contains the MAC address (Media Access Control address) of the device and
makes it possible to enter the IP address and the device name manually.

The area of the "Address Link Label" on which the MAC address is printed can be separated from the remainder of the stick-on label if necessary using the perforation.

- The "Address Link Label" can be removed from the device and affixed in the installation and layout diagrams to designate the device.
- Once it is affixed in the documents, the "Address Link Label" establishes a unique reference between the mounting location, the MAC address or the device, and the associated control program.

There is no need for time-consuming searching, reading, and manually writing down of the MAC addresses of every device that is installed in the system.

#### NOTICE

Each device with Ethernet interface is uniquely identified via the MAC address assigned during production.

The MAC address is also listed on the name plate of the device.

If multiple devices are commissioned in a system, the MAC address of each installed device must be correctly assigned, e.g., during programming of the control.

- ✤ Remove the "Address Link Label" from the device.
- If necessary, add the IP address and the device name to the "Address Link Label".
- Affix the "Address Link Label" in the documents, e.g., in the installation diagram, according to the position of the device.

#### 9.2.3 IP addresses

The DDLS 548i devices are delivered with the default IP address 0.0.0.0.

- The PROFINET-specific name, the gateway address, the subnet mask as well as the IP address are configured via the used engineering tool (configuration tool).
- The webConfig tool is activated via the configured IP address.

#### Reset IP address to factory setting

If the assigned IP address is no longer known by the user, the device can be reset to the default IP address and default Subnet Mask.

- Switch off the voltage supply of the device.
- Switch the voltage supply back on again, and press the operating mode selector switch [MODE] at the same time.
- ✤ Hold the operating mode selector switch [MODE] down until the device is ready.
  - $\Rightarrow$  The AUT LED flashes during the startup phase.
  - ⇒ When the device is ready, the AUT LED illuminates continuously.
- ♥ When the LED AUT illuminates continuously, release the operating mode selector switch [MODE].
- ⇒ The device is reset to the factory set default IP address and standard Subnet Mask.

#### 9.2.4 Start webConfig tool

- ♦ Connect the PC to the device.
  - $\Rightarrow$  Direct connection to the D-coded M12 BUS connection of the device
  - ⇒ Indirect connection via an upstream switch.
- Start the webConfig tool using your PC's Internet browser with the IP address of the device that was assigned using the engineering tool (configuration tool).
- $\Rightarrow$  The webConfig start page is displayed on your PC.

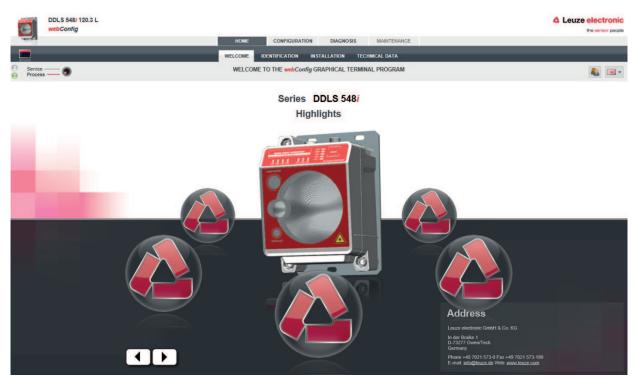

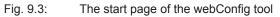

The user interface of the webConfig tool is essentially self-explanatory. The most important points are explained in the short description of the webConfig tool.

#### 9.3 Short description of the webConfig tool

The menus and dialog boxes of the webConfig tool are intuitive to operate and provide texts and tool tips.

#### 9.3.1 Process mode and service mode

A software switch is present in the top left of all user interface displays, which can be used to switch the device from process mode to service mode.

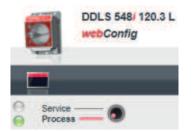

Fig. 9.4: Changing the operating mode (Process - Service)

#### Process mode (factory setting)

- Data transmission is active. The optical link transmits the incoming and outgoing data.
- · Completely passive diagnosis of the device can be carried out.
- No adjustments or changes can be made to the device.
   Individual masks and menus are deactivated in process mode (grayed out).

#### Service mode

- No incoming or outgoing data is transmitted in service mode. The link to the process is interrupted.
- Complete diagnosis of the device is possible.
- Adjustments or changes can be made to the device:
  - Assigning an IP address
  - Activating the Link Loss Counter (LLC)
  - · Activating the integrated alignment laser
  - · Managing user accounts
  - · Installing new firmware
  - Saving of configuration parameters
- · Modified settings are active after switching to process mode.

#### 9.3.2 Notes and language change

A description containing notes and explanations for all called-up functions can be found at the right-hand edge of the screen.

The language that is used can be selected in the webConfig tool via the selection list with the flag symbol.

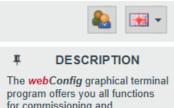

program offers you all functions for commissioning and maintaining the optical transceiver for digital data transmission of the DDLS 500*i* series.

#### Fig. 9.5: Description and language change

#### 9.3.3 HOME

| DDLS 548/ 120.3 L<br>webConfig |         |                  |                |                | Leuze electronic     the server people |
|--------------------------------|---------|------------------|----------------|----------------|----------------------------------------|
|                                | HOME    | CONFIGURATION    | DIAGNOSIS      | MAINTENANCE    |                                        |
|                                | WELCOME | IDENTIFICATION   | INSTALLATION   | TECHNICAL DATA |                                        |
| Service O                      | WELCOME | TO THE webConfig | GRAPHICAL TERM | MINAL PROGRAM  | 🍇 🖽 -                                  |

#### Fig. 9.6: webConfig HOME menu

• WELCOME

Performance data and characteristics of the device.

Click on the Leuze icon or press the arrow keys on the keyboard.

IDENTIFICATION

Call up device data for software and hardware versions.

INSTALLATION

Explanation of connections, LED indicator and operating modes.

TECHNICAL DATA

Explanation of technical data, safety notes and standards.

#### 9.3.4 CONFIGURATION

| DDLS 548/ 120.3 L<br>webConfig |      |               |              |             | Leuze electronic     the sensor people |
|--------------------------------|------|---------------|--------------|-------------|----------------------------------------|
|                                | HOME | CONFIGURATION | DIAGNOSIS    | MAINTENANCE |                                        |
|                                | OVER |               | IODES COMMUN | ICATION     |                                        |
| Service —  Process —           |      |               | 4 8          |             | 🍇 🖼 •                                  |

Fig. 9.7: webConfig CONFIGURATION menu

OVERVIEW

Displays the configuration parameters that have been modified compared to the factory settings.

- OPERATING MODES
  - The operating mode (AUT; MAN; LAS; LLC) can be changed in process mode.
  - The status of all LED indicators can be called up.
- COMMUNICATION

The IP, network and gateway addresses can be changed in process mode.

#### 9.3.5 DIAGNOSIS

|                    | DDLS 548/ 120.3 L<br>webConfig |      |                  |                |             | Leuze electronic |
|--------------------|--------------------------------|------|------------------|----------------|-------------|------------------|
| -                  |                                | HOME | CONFIGURATION    | DIAGNOSIS      | MAINTENANCE |                  |
|                    |                                | EVEN | TS STATUS/DIAGNO | DSTIC LEDS STA | пรпсร       |                  |
| Service<br>Process | _0                             |      | U D D            | 6              |             | ۰ 📾 د            |

Fig. 9.8: webConfig DIAGNOSIS menu

• EVENTS

Displays all warning and error messages.

- STATUS/DIAGNOSIS LED
  - Status of the LED indicators on the control panel, the operating mode LEDs and the remote LED. The status of all LED indicators can be called up here.
  - Display of Link Loss Counter (LLC, interruption counter).

Number of optical link interruptions since the LLC was activated.

STATISTICS

Parameter statistics: number of changes to the configuration parameters.

#### 9.3.6 MAINTENANCE

|           | 548/ 120.3 L<br>Config |      |               |            |             | Leuze electronic |
|-----------|------------------------|------|---------------|------------|-------------|------------------|
|           |                        | HOME | CONFIGURATION | DIAGNOSIS  | MAINTENANCE |                  |
|           |                        |      | USER MANAGEME | ENT SYSTEM |             |                  |
| Service ( | 9                      |      | + × /         | -          |             | 🍇 🖼 •            |

#### Fig. 9.9: webConfig MAINTENANCE menu

USER MANAGEMENT

Management of user accounts, access rights and role descriptions.

- SYSTEM
  - · Backup and restore of modified configuration parameters.
  - Firmware update.
  - · Comparison of system clock with Internet browser clock.
  - Display of a warning notice when changing operating mode (Process Service).

#### 10 Care, maintenance and disposal

#### 10.1 Cleaning

Clean the devices as necessary (warning message) with a soft cloth; use a cleaning agent (conventional glass cleaner) if necessary.

## NOTICE

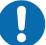

#### Do not use aggressive cleaning agents!

b Do not use aggressive cleaning agents such as thinner or acetone for cleaning the device. Use of improper cleaning agents can damage the optical window.

#### 10.2 Servicing

The device does not normally require any maintenance by the operator.

Repairs to the device must only be performed by the manufacturer.

Solution in the second second seco

#### 10.3 Disposing

✤ For disposal observe the applicable national regulations regarding electronic components.

#### 11 Service and support

**24-hour on-call service at:** +49 (0) 7021 573 - 0

#### Service hotline:

+49 (0) 7021 573 - 123 Monday to Friday 8.00 a.m. to 5.00 p.m. (UTC+1)

#### E-mail:

service.identify@leuze.de

#### Repair service and returns:

Procedure and Internet form can be found at www.leuze.com/repair Return address for repairs: Service center Leuze electronic GmbH + Co. KG In der Braike 1 D-73277 Owen / Germany

#### 11.1 What to do should servicing be required?

#### NOTICE

Please use this chapter as a master copy should servicing be required!
Enter the contact information and fax this form together with your service order to the fax

number given below.

#### Customer data (please complete)

| Device type:               |  |
|----------------------------|--|
| Serial number:             |  |
| Firmware:                  |  |
| Status of LEDs:            |  |
| Error description:         |  |
| Company:                   |  |
| Contact person/department: |  |
| Phone (direct dial):       |  |
| Fax:                       |  |
| Street/No:                 |  |
| ZIP code/City:             |  |
| Country:                   |  |

#### Leuze Service fax number:

+49 7021 573 - 199

## 12 Technical data

## 12.1 General specifications

#### 12.1.1 Device without heater

Tab. 12.1: Optics

| Light source                                | Laser diode                                                                    |
|---------------------------------------------|--------------------------------------------------------------------------------|
| Wavelength - laser diode of the transmitter | F3: 785 nm; F4: 852 nm (infrared, not visible)                                 |
| Wavelength - alignment laser                | 650 nm (red, visible)                                                          |
| Impulse duration                            | Transmitter (IR): 8 ns 32 ns                                                   |
|                                             | Alignment laser: 200 ms                                                        |
| Max. output power (peak)                    | Transmitter (IR): 36 mW                                                        |
|                                             | Alignment laser: 0.39 mW                                                       |
| Laser class - transmitter                   | 1M acc. to IEC 60825-1:2007 (EN 60825-1)                                       |
| Laser class - alignment laser               | 1 acc. to IEC 60825-1:2007 (EN 60825-1)                                        |
| Beam spread of the transmitter              | $\pm0.5^\circ$ with respect to the optical axis for 40 m $\dots$ 200 m devices |
| Beam spread of the receiver                 | $\pm1.2^\circ$ with respect to the optical axis for 40 m $\dots$ 200 m devices |
| Ambient light                               | > 10000 lux acc. to EN 60947-5-2                                               |
| Data transmission                           | see chapter 3.1.2 "Protocol-specific characteristics of the DDLS 548i"         |

| Tab. 12.2: | Electrical equipment |
|------------|----------------------|
|------------|----------------------|

| Switching input                  | <ul> <li>+18 +30 V DC depending on supply voltage<br/>Transmitter not active - no data transmission</li> <li>0 2 V DC<br/>Transmitter active - normal function</li> </ul> |
|----------------------------------|----------------------------------------------------------------------------------------------------|
| Switching output                 | <ul> <li>+18 +30 V DC: received signal level/SIGNAL QUALITY<br/>ok (normal operating range)</li> </ul>                                                                    |
|                                  | <ul> <li>0 2 V DC: intensity warning SIGNAL QUALITY</li> </ul>                                                                                                    |
|                                  | • Output current I max. = 60 mA.                                                                                                    |
| Operating voltage U <sub>B</sub> | +18 +30 V DC                                                                                                    |
|                                  | For UL applications: only for use in "class 2" circuits in accordance with NEC.                                                                                           |
| Current consumption              | Approx. 200 mA at 24 V DC (no load at switching output)                                                                                                    |
| Data transmission delay time     | Protocol propagation times:                                                                                                    |
|                                  | Constant delay time per path (2 devices): 12 µs                                                                                                    |
|                                  | Distance-dependent delay:                                                                                                    |
|                                  | Distance 0 m: 0.00 µs                                                                                                    |
|                                  | Distance 200 m: 0.66 µs                                                                                                    |
|                                  | Further information: see chapter 3.1.2 "Protocol-specific char-<br>acteristics of the DDLS 548i"                                                                          |

| Tab. 12.3: | Indicators and operational controls |
|------------|-------------------------------------|
|------------|-------------------------------------|

| Individual LEDs      | Operating status LEDs, operating mode LEDs in the control panel  |
|----------------------|------------------------------------------------------------------|
|                      | Status display of the Ethernet connection                        |
| LED line (bar graph) | Received signal level (SIGNAL QUALITY) LEDs in the control panel |
| Membrane keyboard    | Operating mode selector switch [MODE] in the control panel       |

#### Tab. 12.4: Mechanical data

| Housing               | Diecast aluminum                      |  |
|-----------------------|---------------------------------------|--|
|                       | Optical inlet/outlet: glass           |  |
|                       | Optical window: glass                 |  |
| Connection technology | M12 connectors                        |  |
| Degree of protection  | IP 65 acc. to EN 60529                |  |
| Weight                | 1185 g                                |  |
| Dimensions            | (H x W x D) 156 mm x 100 mm x 99.5 mm |  |

#### Tab. 12.5: Environmental data

| Ambient temperature (operation) | -5 °C +50 °C                                                                                                    |
|---------------------------------|----------------------------------------------------------------------------------------------------|
| Storage temperature             | -35 °C +70 °C                                                                                                    |
| Air humidity                    | max. 90% rel. humidity, non-condensing                                                                                                    |
| Vibration                       | IEC 60068-2-6                                                                                                    |
| Shock                           | IEC 60068-2-27                                                                                                    |
| Noise                           | IEC 60068-2-64                                                                                                    |
| Electromagnetic compatibility   | IEC 61000-6-2 and EN 1000-6-4                                                                                                    |
|                                 | Industrial interference emission                                                                                                    |
|                                 | This is a Class A product. In a domestic environment, this prod-<br>uct may cause radio interference. In this case the operator may<br>be required to take appropriate measures. |

#### Tab. 12.6: Conformity

| Conformity | CE CDRH   |
|------------|-----------|
| Contenting | OL, ODRIT |

#### 12.1.2 Device with heating

Specifications are the same as for device without heating with the following differences:

| Tab. 12.7: | Electrical equipment |
|------------|----------------------|
|------------|----------------------|

| Current consumption             | < 500 mA at 24 V DC (no load at switching output)                                           |
|---------------------------------|---------------------------------------------------------------------------------------------|
| Warmup time                     | Minimum 30 min at +24 V DC and an ambient temperature of -35 $^\circ\text{C}$               |
| Minimum conductor cross section | Conductor cross section of at least 0.75 mm <sup>2</sup> for the supply voltage supply line |

#### Tab. 12.8: Environmental data

| Ambient temperature (operation) | -35 °C +50 °C |
|---------------------------------|---------------|
|---------------------------------|---------------|

#### 12.2 Dimensioned drawings

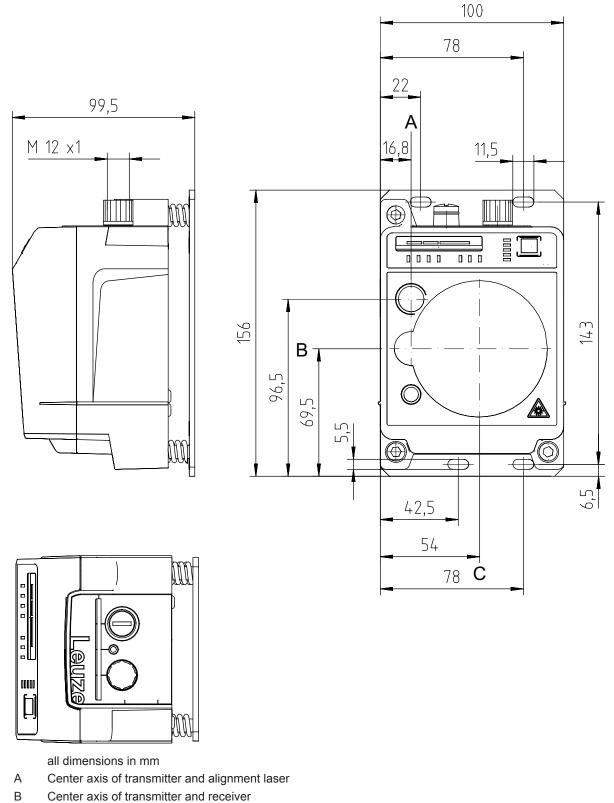

C Center axis of receiver

Fig. 12.1: Dimensioned drawing of DDLS 548i 40..., DDLS 548i 120...

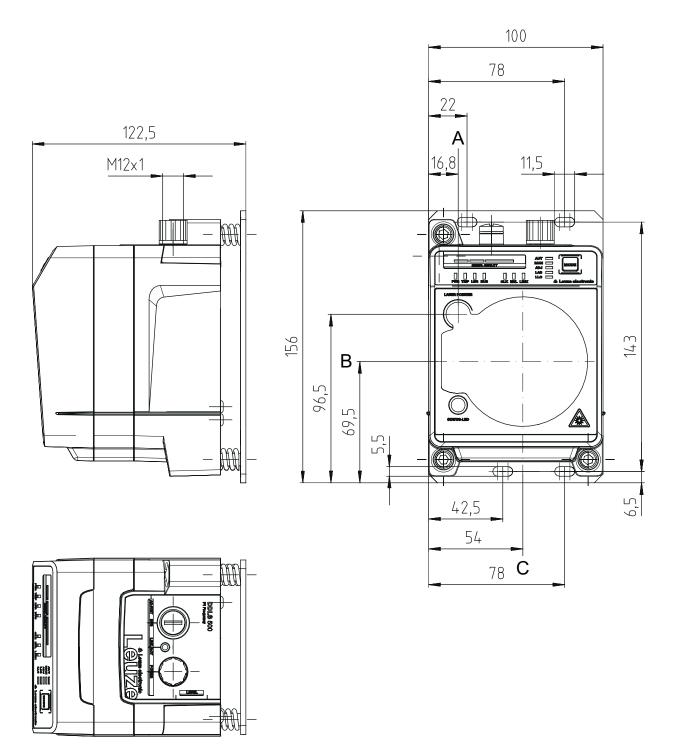

all dimensions in mm

- A Center axis of transmitter and alignment laser
- B Center axis of transmitter and receiver
- C Center axis of receiver
- Fig. 12.2: Dimensioned drawing of DDLS 548i 200...

#### NOTICE

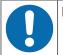

Installation for devices with an operating range of 200 m.

Always install the Frequency F4 device as stationary device for devices with an operating range of 200 m (DDLS 5XX 200...).

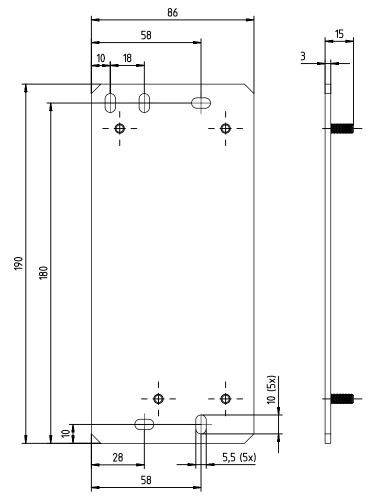

all dimensions in mm

Fig. 12.3: Dimensioned drawing of adapter plate for DDLS 200 replacement

### 13 Order guide and accessories

#### 13.1 Nomenclature

Part designation: DDLS 5xxx III.f L H W

Tab. 13.1: Part number code

| DDLS | Operating principle: optical transceiver for digital data transmission                      |
|------|---------------------------------------------------------------------------------------------|
| 5    | Series: DDLS 500                                                                            |
| xxx  | Interface:                                                                                  |
|      | 48i: 100 Mbit/s; PROFINET participant; integrated web server for remote diagnosis           |
|      | Further information: see chapter 3.1.2 "Protocol-specific characteristics of the DDLS 548i" |
| Ш    | Range for data transmission in m                                                            |
| f    | Frequency of the transmitter:                                                               |
|      | 3: Frequency F3                                                                             |
|      | 4: Frequency F4                                                                             |
| L    | Integrated alignment laser for mounting support (optional)                                  |
| Н    | Integrated device heating (optional)                                                        |
| W    | Transmission optics with larger opening angle (on request)                                  |

#### NOTICE

A list with all available device types can be found on the Leuze electronic website at **www.leuze.com**.

#### 13.2 Cables accessories

| Tab. 13.2. Accessories – I OWLIN connection cable (supply voltage | Tab. 13.2: | Accessories – POWER connection cable (supply voltage) |
|-------------------------------------------------------------------|------------|-------------------------------------------------------|
|-------------------------------------------------------------------|------------|-------------------------------------------------------|

| Part no. | Part designation    | Description                                                                                      |
|----------|---------------------|--------------------------------------------------------------------------------------------------|
| 50104557 | K-D M12A-5P-5m-PVC  | Connection cable, M12 socket, axial plug outlet, open cable end, cable length 5 m, not shielded  |
| 50104559 | K-D M12A-5P-10m-PVC | Connection cable, M12 socket, axial plug outlet, open cable end, cable length 10 m, not shielded |

| Tab. 13.3: | Accessories – Bus connection cable |
|------------|------------------------------------|
|            |                                    |

| Part no.                                          | Part designation   | Description                   |  |  |
|---------------------------------------------------|--------------------|-------------------------------|--|--|
| M12 plug for BUS, axial connector, open cable end |                    |                               |  |  |
| 50106739                                          | KB ET-2000-SA      | Connection cable, length 2 m  |  |  |
| 50106740                                          | KB ET-5000-SA      | Connection cable, length 5 m  |  |  |
| 50106741                                          | KB ET-10000-SA     | Connection cable, length 10 m |  |  |
| 50106742                                          | KB ET-15000-SA     | Connection cable, length 15 m |  |  |
| 50106746                                          | KB ET-30000-SA     | Connection cable, length 30 m |  |  |
| M12 plug for BUS to RJ-45 connector               |                    |                               |  |  |
| 50109880                                          | KB ET-2000-SA-RJ45 | Connection cable, length 2 m  |  |  |
| 50109881                                          | KB ET-5000-SA-RJ45 | Connection cable, length 5 m  |  |  |

| 50109882 | KB ET-10000-SA-RJ45 | Connection cable, length 10 m |
|----------|---------------------|-------------------------------|
| 50109883 | KB ET-15000-SA-RJ45 | Connection cable, length 15 m |
| 50109886 | KB ET-30000-SA-RJ45 | Connection cable, length 30 m |

#### 13.3 Other accessories

#### Tab. 13.4: Accessories – Mounting aids

| Part no. | Part designation | Description                                                                            |
|----------|------------------|----------------------------------------------------------------------------------------|
| 50126757 |                  | Adapter plate (rigid, not adjustable) with fastening ma-<br>terial                     |
|          |                  | Additional adapter plate for mounting a device instead of an already mounted DDLS 200. |

#### Tab. 13.5: Accessories – Connectors

| Part no. | Part designation       | Description                                                     |
|----------|------------------------|-----------------------------------------------------------------|
| 50020501 | KD 095-5A              | M12 socket, axial, A-coded for supply voltage, shielded         |
| 50108991 | D-ET1                  | RJ45 plug, user-configurable / screw connections                |
| 50112155 | S-M12A-ET              | M12 plug, axial, D-coded, user-configurable / screw connections |
| 50109832 | KDS ET M12 / RJ45 W-4P | Converter from M12, D-coded, to RJ-45 socket                    |

## 14 EC Declaration of Conformity

The optical data transmission systems of the DDLS 500 series were developed and manufactured in accordance with the applicable European standards and directives.

The manufacturer of the product, Leuze electronic GmbH + Co KG in D-73277 Owen, possesses a certified quality assurance system in accordance with ISO 9001.

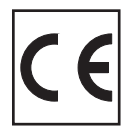